Министерство образования и науки Российской Федерации Федеральное государственное автономное образовательное учреждение высшего образования

«Российский государственный профессионально-педагогический университет»

# **ЭЛЕКТРОННОЕ УЧЕБНОЕ ПОСОБИЕ «СОЗДАНИЕ ПРЕЗЕНТАЦИОННОГО МАТЕРИАЛА ДЛЯ УЧЕБНЫХ ЦЕЛЕЙ СРЕДСТВАМИ MICROSOFT POWER POINT»**

Выпускная квалификационная работа по направлению подготовки 44.03.04 Профессиональное обучение по отраслям профилю подготовки «Информатика и вычислительная техника»

Идентификационный номер ВКР: 311

Екатеринбург 2017

Министерство образования и науки Российской Федерации Федеральное государственное автономное образовательное учреждение высшего образования «Российский государственный профессионально-педагогический университет» Институт инженерно-педагогического образования Кафедра информационных систем и технологий

К ЗАЩИТЕ ДОПУСКАЮ

Заведующая кафедрой ИС Н. С. Толстова

« » 2017 г.

# ВЫПУСКНАЯ КВАЛИФИКАЦИОННАЯ РАБОТА ЭЛЕКТРОННОЕ УЧЕБНОЕ ПОСОБИЕ «СОЗДАНИЕ ПРЕЗЕНТАЦИОННОГО МАТЕРИАЛА ДЛЯ УЧЕБНЫХ ЦЕЛЕЙ СРЕДСТВАМИ MICROSOFT POWER POINT»

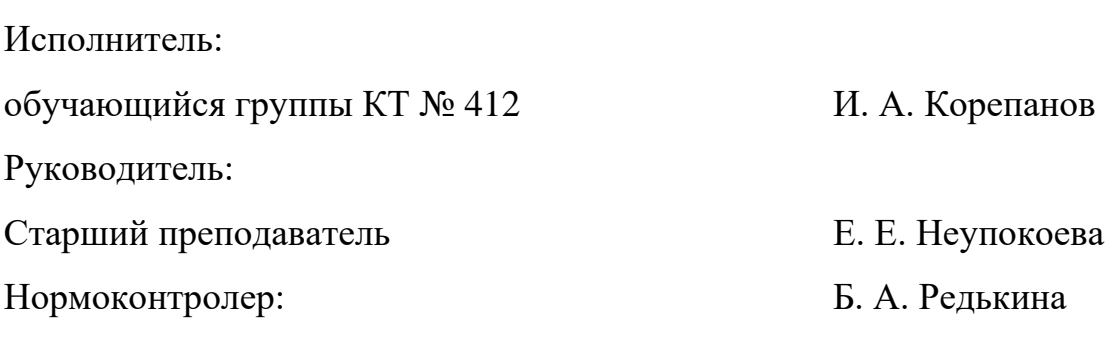

Екатеринбург 2017

## **АННОТАЦИЯ**

Выпускная квалификационная работа состоит из электронного учебного пособия «Создание презентационного материала для учебных целей средствами Microsoft Power Point» и пояснительной записки на 61 страницах, содержащей 18 рисунков, 4 таблицы, 31 источник литературы, а также 1 приложение на 1 страницы.

Ключевые слова: ВИДЕО, ПОСОБИЕ, ДИЗАЙН, СРЕДСТВА РАЗРА-БОТКИ.

**Корепанов, И. А.** Электронное учебное пособие «Создание презентационного материала для учебных целей средствами Microsoft Power Point»**:** выпускная квалификационная работа / И. А. Корепанов; Рос. гос. проф.-пед. ун-т, Ин-т инж.-пед. образования, Каф. информ. систем и технологий. — Екатеринбург, 2017. — 63 с.

В выпускной квалификационной работе: Электронное учебное пособие «Создание презентационного материала для учебных целей средствами Microsoft Power Point», затронуты вопросы по созданию наполнения электронного учебного пособия видео содержимым, средствами самоконтроля и итогового контроля.

Цель работы – разработать электронное учебное пособие для обучения студентов направления подготовки 44.03.04 профиля «Профессиональное обучение (по отраслям)» теме «Создание презентационного материала для учебных целей средствами Microsoft Power Point».

Для достижения цели создано электронное учебное пособие, видео сопровождения темы видео материалами, системой тестов самоконтроля и итогового контроля. Видео сопровождение является важным дополнением для электронного учебного пособия, что повышает результативность обучения. Выполненная работа реализована с применением актуальной версии программы MS Power Point 2017.

# **СОДЕРЖАНИЕ**

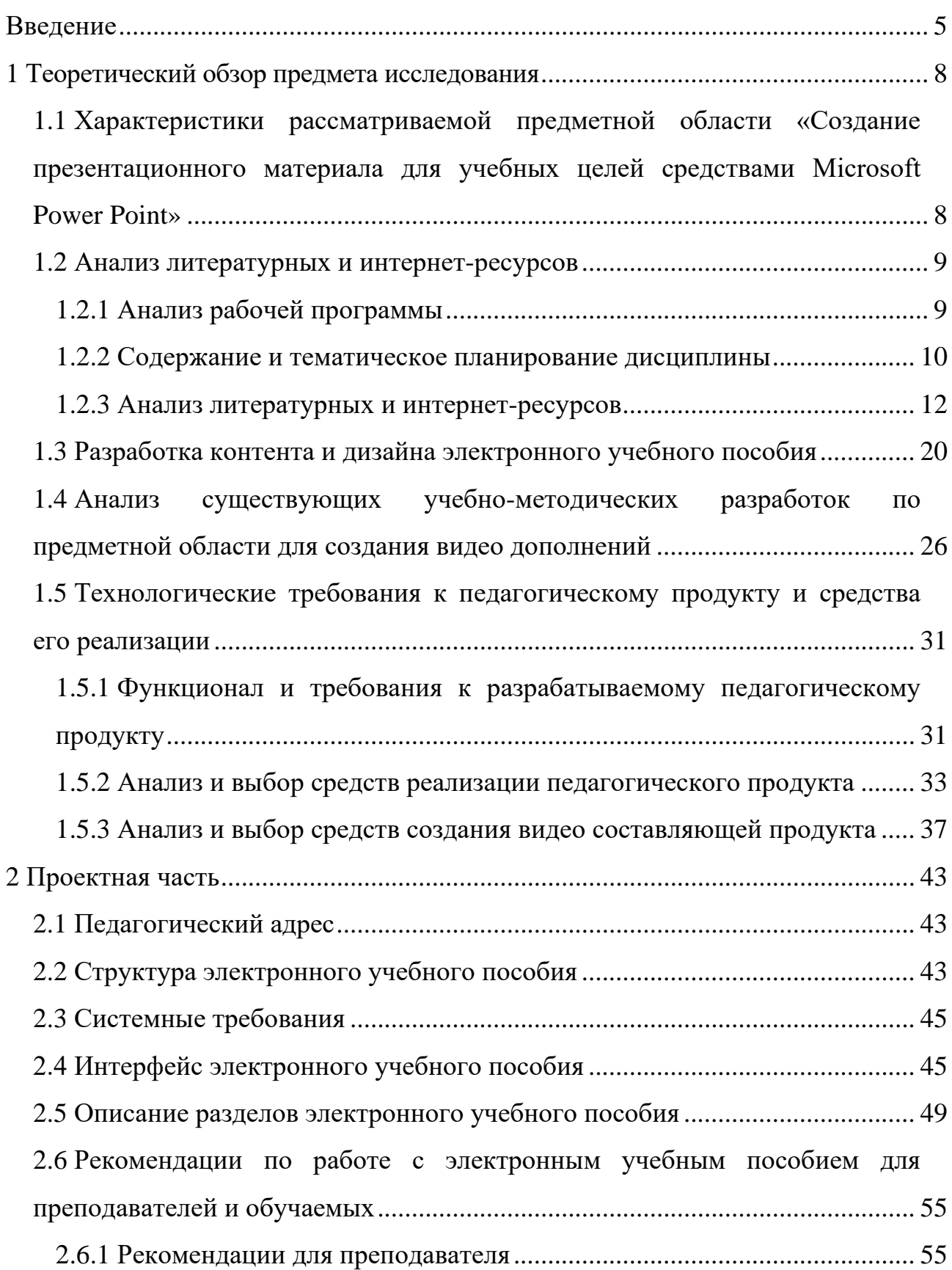

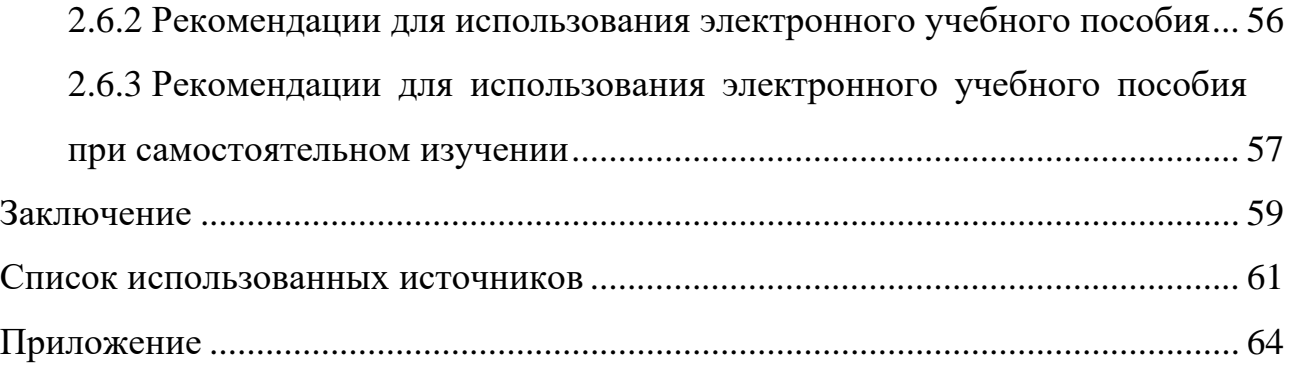

## <span id="page-5-0"></span>**ВВЕДЕНИЕ**

В прошлом информация считалась сферой бюрократической работы и ограниченным инструментом для принятия решений. На сегодняшний день информацию принимают во внимание, как один из основных ресурсов развития общества, а информационные системы и технологии, как средство увеличения производительности и результативности работы людей. В наибольшей степени информационные системы и технологии используются в финансовой, управленческой и производственной деятельности, однако начались подвижки в сознании людей, занятых и в других сферах, относительно необходимости их внедрения и активного применения.

Долгое время учебные пособия представляли собой книги с изображениями, с развитием технологий появились электронные учебные пособия, ставшие мобильней и легко доступнее благодаря сети интернет, но это все тот же текст с изображениями. В современном мире необходимо создание электронных учебных пособий с видео дополнением в виде аудио визуальной составляющей и средствами самоконтроля для быстрого и эффективного изучения материала.

Ниже представлены возможности применения электронного учебного пособия (ЭУП) с аудио визуальным дополнением с средствами контроля для самостоятельной работы обучающихся:

1. Изучение теоретического материала. Используя ЭУП дополненное видео материалами и средствами контроля, студент может самостоятельно усваивать знания и формировать необходимые умения в соответствии с рабочей программой. Видео материалы и изображения дают возможность обеспечить визуализацию различных процессов и явлений, а также сделать учебный процесс более интересным и познавательным.

2. Выполнение практических заданий. Во время выполнения практического задания студенту может понадобиться пройденный ранее лекцион-

ный материал и здесь ЭУП обладает преимуществом, так как при создании дизайна оболочки была заложена возможность предоставлять возможность быстро найти и перейти к необходимому теоретическому материалу, не требуя обращения к конспектам.

3. Проверка усвоения материала. Используя тесты для самопроверки практических работ, студенты могут проверить свой уровень усвоения материала, выявить «пробелы» и более подробно разобрать недостающий элемент.

Объектом исследования выпускной квалификационной работы является процесс обучения студентов направления подготовки 44.03.04 профиля «Профессиональное обучение (по отраслям)» теме «Создание презентационного материала для учебных целей средствами Microsoft Power Point».

Предметом исследования выпускной квалификационной работы является создание электронного учебного пособия для обучения студентов направления подготовки 44.03.04 профиля «Профессиональное обучение (по отраслям)» теме «Создание презентационного материала для учебных целей средствами Microsoft Power Point».

Цель работы выпускной квалификационной работы - разработать электронное учебное пособие для обучения студентов направления подготовки 44.03.04 профиля «Профессиональное обучение (по отраслям)» теме «Создание презентационного материала для учебных целей средствами Microsoft Power Point».

Для достижения поставленной цели решены следующие задачи:

1. Проведен анализ различных источников, посвященных теме.

2. Отобран и структурирован теоретический материал для создания видео материалов и средств контроля.

3. Разработан дизайн электронного учебного пособия.

4. Разработаны видео материалы и средства контроля.

5. Произведена реализация электронного учебного пособия в формате HTML.

# <span id="page-8-0"></span>**1 ТЕОРЕТИЧЕСКИЙ ОБЗОР ПРЕДМЕТА ИССЛЕДОВАНИЯ**

<span id="page-8-1"></span>**1.1 Характеристики рассматриваемой предметной области «Создание презентационного материала для учебных целей средствами Microsoft Power Point»**

Практическая ориентированность значительно повышает эффективность обучения педагогов, повышает их мотивацию к использованию современных информационных технологий, формирует у педагогов потребность к использованию современных информационных технологий в образовательном процессе.

Современное образование предусматривает значительное расширение роли информационных технологий как эффективного средства саморазвития, самосовершенствования и самообразования обучающихся. Согласимся, компьютер позволяет педагогу значительно расширить возможности предъявления разного типа информации [\[8\]](#page-61-1).

В сложившихся условиях все более важной становится роль информационных технологий (ИТ).

Под **информационной технологией** следует понимать систему методов и способов сбора, накопления, хранения, поиска, обработки, анализа, выдачи данных, информации и знаний на основе применения аппаратных и программных средств в соответствии с требованиями, предъявляемыми пользователями.

Информационные технологии повышают уровень эффективности работ в образовании за счет упрощения и ускорения процессов обработки, передачи и представления информации, обеспечения точности и качества решаемых задач.

Глава посвящена анализу материалов электронного учебного пособия, а также материалов по данной теме. Анализу средств создания дизайна. Анализу аналогов и требований к электронному учебному пособию. Для создания дизайна, видео составляющей и средств контроля знаний.

## <span id="page-9-0"></span>**1.2 Анализ литературных и интернет-ресурсов**

### <span id="page-9-1"></span>**1.2.1 Анализ рабочей программы**

**Актуальность темы:** научиться разрабатывать собственный дизайн презентации, научиться адаптировать макет и дизайн презентации для показа при помощи проектора.

**Мотивационная компонента:** использование презентаций, адаптированных к показу при помощи проектора или в режиме вебинаров требует отдельного рассмотрения.

Адаптированные презентации являются более ценными при использовании и позволяют привлечь внимание на описываемой теме презентации.

Позволяют успешно представить информацию.

**Характер модуля:** проектная деятельность, профессиональнонаправленная деятельность.

**Развитие компетенций:** используя навыки, полученные при овладении компетенцией ОПК-5 (способностью самостоятельно работать на компьютере), развивать компетенции ПК-1 (способность выполнять профессионально-педагогические функции для обеспечения эффективной организации и управления педагогическим процессом подготовки рабочих, служащих и специалистов среднего звена) и ПК-5 (способностью организовывать и осуществлять учебно-профессиональную и учебно-воспитательную деятельности в соответствии с требованиями профессиональных и федеральных государственных образовательных стандартов в ОО СПО), за счет получения

навыков работы по проектированию электронных образовательных ресурсов, в частности, электронного учебного пособия (ЭУП).

## <span id="page-10-0"></span>1.2.2 Содержание и тематическое планирование дисциплины

В таблице 1 представлен тематический план дисциплины, включающий в себя содержание модуля и описание форм текущего контроля. В таблице 2 представлено почасовое тематическое планирование с описанием содержания занятий, в таблице 3 - описание содержания самостоятельной работы обучающихся для очной формы обучения.

| Наименование разделов и                                                                                                    |                | Вид контактной работы, час. |                |                |                                  |                                    |                                      | Формы текуще-                                                                               |
|----------------------------------------------------------------------------------------------------|----------------|-----------------------------|----------------|----------------|----------------------------------|------------------------------------|--------------------------------------|---------------------------------------------------------------------------------------------|
| тем дисциплины (модуля)                                                                                                    | Всего, час.    | Лекции                      | Практ. занятия | Лаб. работы    | Др. формы кон-<br>тактной работы | активной форме<br>Из них, в интер- | Самостоятельная ра-<br>час.<br>бота, | го контроля<br>успеваемости<br>Форма проме-<br>жуточной атте-<br>стации (по се-<br>местрам) |
| 1                                                                                                    | $\overline{2}$ | 3                           | $\overline{4}$ | 5              | 6                                | $\overline{7}$                     | 8                                    | 9                                                                                           |
| Введение                                                                                                    |                |                             |                | $\mathbf{1}$   |                                  |                                    |                                      | Входной<br>кон-<br>троль                                                                    |
| Раздел I Работа с учебно-<br>программной документа-<br>цией                                                                |                |                             |                | $\mathbf{1}$   |                                  |                                    | $\overline{4}$                       | Выбор проекта<br>в документации                                                             |
| Раздел 2. Создание элек-<br>тронных учебных пособий                                                                        |                |                             |                | 10             |                                  |                                    | 20                                   | «Элек-<br>Проект<br>учеб-<br>тронное<br>ное пособие»                                        |
| Раздел 3.<br>Создание<br>компьютерных<br>тестов                                                                            |                |                             |                | $\overline{4}$ |                                  |                                    | 8                                    | Проект «Тест»                                                                               |
| Раздел 4.<br>Создание обучающих ви-<br>деоматериалов*                                                                      |                |                             |                | 8              |                                  |                                    | 18                                   | «Обу-<br>Проект<br>чающее видео»                                                            |
| Раздел 5.<br>Создание<br>презентацион-<br>ного материала для учеб-<br>целей<br>средствами<br>ных<br>Microsoft Power Point. |                |                             |                | $\overline{4}$ |                                  |                                    | 8                                    | «Пре-<br>Проект<br>зентация»                                                                |

Таблица 1 - Тематический план дисциплины для очной формы обучения

Окончание таблицы 1

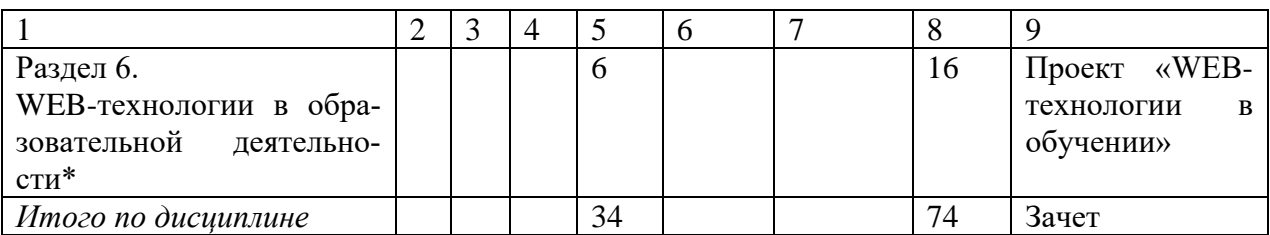

\*задания повышенной сложности, выполняются при условии успешного освоения основной программы, разделы выполняются по согласованию с обучающимися, дают дополнительные баллы.

Таблица 2 – Почасовое тематическое планирование темы для очной формы обучения

| $N_2$                                             | Тема работы                  | Краткое содержание                                        | Кол-во ча- |  |  |  |  |  |
|---------------------------------------------------|------------------------------|-----------------------------------------------------------|------------|--|--|--|--|--|
|                                                   |                              |                                                           | COB        |  |  |  |  |  |
| Раздел 1. Презентации и средства их демонстрации. |                              |                                                           |            |  |  |  |  |  |
|                                                   |                              | Создание авторского макета   Работа с собственным макетом |            |  |  |  |  |  |
|                                                   | презентации.                 | презентации.                                              |            |  |  |  |  |  |
|                                                   | Показ презентации при помощи | Настройка анимации для пока-   2                          |            |  |  |  |  |  |
|                                                   | демонстрационных средств.    | за при помощи средств демон-                              |            |  |  |  |  |  |
|                                                   |                              | страции.                                                  |            |  |  |  |  |  |

Таблица 3 – Почасовое тематическое планирование самостоятельной работы по теме очной формы обучения

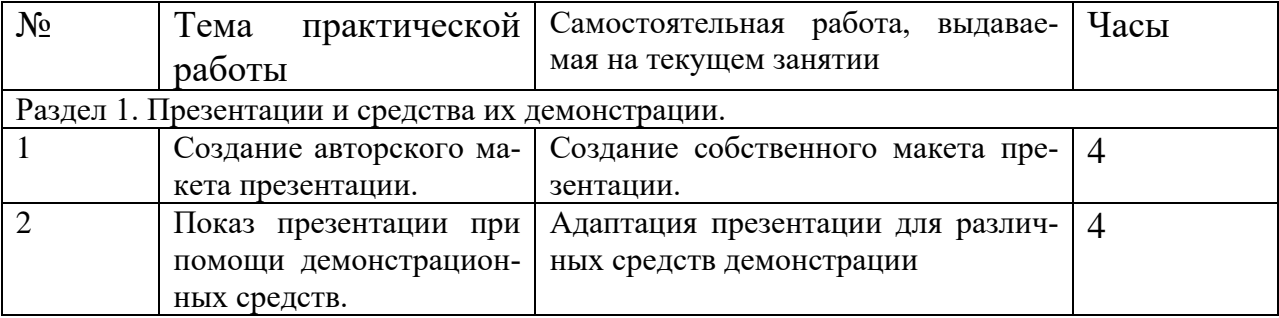

## **Презентационные материалы и средства их демонстрации**

Презентации и особенности их оформления для проектора. Форматы презентаций на основе типовых шаблонов и собственный дизайн презентаций. Роль анимации в презентационных материалах. Средства демонстрации презентационных материалов: проекторы, интерактивные доски. Состав и характеристики интерактивного комплекса. Основные виды интерактивных досок. Настройка оборудования. Общая характеристика интерактивных досок. Средства и инструменты ПО основных производителей.

Демонстрационные материалы: качественно и некачественно оформленные презентации. Описание различий в оформлении презентаций, предназначенных для показа при помощи монитора и проектора. Технические средства обучения (ТСО): проектор, интерактивная доска.

Рекомендуемое программное обеспечение (ПО), ресурсы: MS Power Point, Prezi.com, IQ Board DVT.

В конце модуля студент сможет создавать профессиональные презентации с учетом психолого-физических особенностей восприятия информации с экрана проектора слушателями. Доносить информацию средствами MS Power Point четко и эффективно, без потери внимания и заинтересованности слушателя.

## <span id="page-12-0"></span>1.2.3 Анализ литературных и интернет-ресурсов

Для создания дизайна электронного учебного пособия необходимо провести анализ имеющихся изданий по вопросам разработки дизайна.

**HTML5. Карманный справочник [1].** Пятое издание книги включает полное описание элементов и атрибутов HTML5 в соответствии со стандар-HTML5 Candidate Recommendation, HTML5. Working Draft и тами WHATWG. Особенностями справочника являются:

упорядоченный по алфавиту список элементов и атрибутов из HTML5, HTML5.1 и стандарта WHATWG;

примеры разметки, категории контента, модели контента и требо- $\bullet$ вания к начальному/конечному тегу для каждого элемента;

- описание различий между спецификациями HTML5 и HTML4.01;  $\bullet$
- таблицы специальных символов;  $\bullet$
- обзор библиотек API, применяемых в HTML5.

Книга состоит из следующих разделов:

1. Obsop HTML5.

2. Глобальные атрибуты HTML5.

- 3. Алфавитный список элементов.
- 4. Элементы, упорядоченные по функциям.

Книга полезна тем, что содержит описание возможностей HTML5.

Новая большая книга CSS [4]. Технология CSS3 позволяет создавать профессионально оформленные сайты, но тонкости этого языка могут оказаться сложными. Полностью переработанное четвертое издание этой книги поможет поднять навыки работы с HTML и CSS на новый уровень. Книга содержит множество ценных советов, описаний приемов, а также инструкции, написанные в стиле справочного руководства. Разработчики, как начинающие, так и опытные, при помощи этой книги научатся создавать красивые веб-страницы, которые быстро загружаются как на ПК, так и на мобильных устройствах.

Книга состоит из следующих разделов:

- 1. Основы CSS.
- 2. Применение CSS.
- 3. Верстка страниц с помощью CSS.
- 4. Профессиональные приемы CSS-верстки.

Книга содержит описание CSS для работы с HTML5.

**HTML5** для веб-дизайнеров [3]. Книгу можно назвать инструкцией по использованию HTML5, в которой можно узнать о:

• истории и развитии HTML, принципах устройства и об определяющих факторах в разработке;

• спецификации HTML5;

необходимых возможностях браузеров при работе с документами, содержащими ошибки разметки;

указании кодировки разметки документа.

К технологическим нововведениям можно отнести:

- элемент img;
- появление JavaScript;  $\bullet$

• увеличение количества Ajax-приложений.

Данная книга может быть полезна разработчикам контента и семантической разметки веб-страниц.

Книга состоит из следующих разделов:

- 1. Краткая история разметки.
- 2. Устройство HTML5.
- 3. Мультимедиа.
- 4. Веб-формы 2.0.
- 5. Семантика.

В книге рассказывается о том, как использовать структурные элементы HTML5, например, назначить стиль любому элементу или начать использовать дополнительные уровни заголовков.

**HTML5 и CSS3. Веб-разработка по стандартам нового поколения [\[2\]](#page-61-5).** Книга описывает возможности, появившиеся в стандартах HTML5 и CSS3. Каждый раздел книги сопровождается многочисленными примерами, а для каждой описанной функции читателю предстоит создать небольшой учебный пример.

Книга состоит из следующих разделов:

- 1. Усовершенствования пользовательского интерфейса.
- 2. Графика и звук.
- 3. За пределами разметки.

В книге описано внедрение мультимедиа составляющей в HTML оболочку.

**HTML5, CSS3 и JavaScript исчерпывающее руководство [5].** В этой книге можно найти все, что необходимо знать для создания веб-сайтов. Начав с изучения принципов функционирования Интернета и веб-страниц, к концу книги читатель освоит приемы создания сложных сайтов, включая таблицы стилей CSS и графические файлы, и научится размещать страницы во Всемирной паутине. Книга включает упражнения, с помощью которых можно освоить разнообразные техники работы с современными вебстандартами (включая HTML5 и CSS3).

Книга состоит из следующих разделов:

- 1. Начало работы.
- 2. Разметка HTML для структуризации.
- 3. Правила CSS для представления.
- 4. Создание графических изображений для всемирной паутины.
- 5. JavaScript для поведения.

В книге рассказано о использовании JavaScript.

На сегодняшний день в сети Интернет существует большое количество электронных ресурсов, посвященных вопросам разработки дизайнов и интерфейсов сайта и адаптации к современным условиям. Данные ресурсы предоставлены в свободном доступе, рассмотрим наиболее интересные и соответствующие выбранной тематике для создания дизайна электронного учебного пособия.

**Myrusakov [\[20\]](#page-62-0).** На данном ресурсе большой объем информации для разработчиков. Показаны исчерпывающие знания по HTML и CSS, способные удовлетворить потребности и новичков, и опытнейших профессионалов для создания интерфейсов. Из-за внешней легкости данного источника, которая присутствует в оформлении сайта, чувствуется огромный труд профессионалов.

Источник состоит из следующих разделов:

- 1. HTML.
- 2. CSS.

Разделы содержат введение в основы и профессиональные возможности для разработчика.

**Metanit [\[18\]](#page-62-1).** Ресурс посвящен различным языкам и технологиям программирования, компьютерам, мобильным платформам и ИТ-технологиям.

Приоритетные направления – WEB-технологии, такие как HTML5, AJAX, jQuery, Node.js, ExtJS, Angular, React и др.

Поскольку жизнь не стоит на месте, все материалы по возможности дополняются и обновляются, чтобы не терять своей актуальности.

Источник состоит из следующих разделов:

- 1. Введение в HTML5.
- 2. Элементы в HTML5.
- 3. Работа с формами.
- 4. Семантическая структура страницы.
- 5. Основы CSS3. Селекторы.
- 6. Основы CSS3. Свойства.
- 7. Создание макета страницы и верстка.
- 8. Адаптивный дизайн.
- 9. Мультимедиа.

Сайт содержит примеры реализации дизайна на HTML5.

**Htmlbook [\[14\]](#page-62-2).** Массивный сайт по веб верстке, являющийся самоучителем. Позволяет в краткие сроки изучить требуемый раздел по HTML верстке и расширить область знаний о создании интерфейсов.

Источник состоит из следующих разделов:

- 1. Введение в Самоучитель CSS.
- 2. Справочник по CSS.
- 3. Рецепты CSS.
- 4. CSS3.
- 5. Самоучитель CSS.
- 6. Справочник по CSS.
- 7. Рецепты CSS.
- 8. CSS3.

Сайт содержит наглядное описание реализации интерфейса с использованием CSS3.

**Site-do [\[22\]](#page-62-3).** Сайт представляет собой развитое пособие для изучения создания сайтов, интерфейсов и принципов веб-верстки. Позволяет изучить jQuery и JavaScript, необходимые для создания полноценного пособия с системой контроля.

Источник состоит из следующих разделов:

- 1. HTML.
- 2. CSS.
- 3. Jquery.
- 4. JavaScript.

Сайт полезен наличием наглядного представления использования JavaScript и Jquery.

**Webformyself [\[31\]](#page-63-0).** Сайт проект Миссия проекта: Образование в сайтастроении для реализации творческого потенциала.

Цель проекта: Предоставить максимально качественную, подробную и актуальную информацию по сайта-строению для веб-разработчиков, фрилансеров и просто творческих людей.

Сайт способен дать новые знания даже для профессиональных разработчиков в сфере веб технологий, имея в содержании материал от высоко профессиональных мастеров.

Источник состоит из базового и премиум блоков.

Базовый блок:

- 1. Сайта-строение.
- 2. Верстка.
- 3. CMS4.
- 4. JavaScript & Ajax.
- 5. Web-программирование.
- 6. Базы данных.
- 7. Веб-дизайн.
- 8. SEO.
- 9. Фреймворки.

Премиум блок:

1. Drupal.

- 2. HTML&CSS.
- 3. JavaScript.
- 4. Joomla.
- 5. PHP.
- 6. WordPress.

7. Фреймворки.

Ресурс полезен примерами создания дизайна и функционального дополнения оболочек, написанных на HTML5.

Для создания дизайна ЭУП был проведен анализ различных, посвященных визуальному наполнению и созданию средств контроля.

Презентация: Лучше один раз увидеть [5]. В книге Лазарева Д. «Презентация: Лучше один раз увидеть» раскрыты следующие темы:

1. Подготовка презентации – в данной теме представлено генерация идеи и создание карты презентации, а также пять этапов создания презентании.

2. Дизайн слайдов - в данной теме представлено семь принципов дизайна слайдов. Такие как читабельность, контрастность и т.д.

3. Преподнесение информации – в данной теме представлено создание простой и эффективной презентации способной удерживать на себе внимание.

Учебник подойдет для повышения качества представления информации в презентации, и поможет более качественно доносить информацию к слушателям.

**Создание эффектных презентаций с использованием MS Power Point 2013 и других программ [\[12\]](#page-62-4).** В данной книге найдется описание того, как создавать на компьютере эффектные презентации различного назначения: для учебы, для решения бизнес-задач и для публичных выступлений.

В качестве основного инструмента в книге рассматривается MS Power Point самое известное и распространенное программное приложение для создания презентаций.

В книге присутствует вся необходимая информация чтобы создать продуманную, красочную презентацию с красивыми переходами, анимацией, видеовставками и т.д.

Помимо подготовки значительное внимание в книге уделено показу презентации.

Книга состоит из следующих разделов:

- 1. Что такое презентация.
- 2. Принципы успешной презентации.
- 3. Использование шаблонов для быстрого создания презентаций.
- 4. Макет слайда.
- 5. Работа со слайдами.
- 6. Работа с графическими объектами.
- 7. Использование анимации.
- 8. Настройка параметров показа слайда.
- 9. Демонстрация слайдов.
- 10. Вывод презентации в файл.
- 11. Альтернативные инструменты для работы с презентациями.

Описано, как лучше проводить презентацию, как организовать процесс, как управлять вниманием аудитории слушателей.

Книга написана простым и доступным языком с большим количеством пошаговых инструкций и рекомендаций.

<span id="page-20-0"></span>Книгу можно использовать для сопровождения технических аспектов курса «MS Power Point», совместно с другими книгами.

## **1.3 Разработка контента и дизайна электронного учебного пособия**

## **Понятие электронного учебного пособия**

Электронное учебное пособие – это компьютерная учебная программа, предназначенная для организации процесса обучения на компьютере студента, содержащая в себе аудио визуальную составляющую и средства контроля знаний [\[29\]](#page-63-1).

Электронное учебное пособие является педагогическим программным средством, перед разработчиком которого стоят следующие основные задачи:

1. Разработать программный продукт, необходимый для проведения учебного процесса в условиях использования новых информационных технологий, доступный для рядового пользователя.

2. Подготовить видео часть на основе полученных материалов.

3. Подготовить систему контроля знаний на основе полученных материалов и видео части.

4. Создать функциональный дизайн для мультимедийного электронного учебного пособия.

## **Методические требования к электронному учебному пособию**

Основные методические требования к электронным учебным пособиям сводятся к следующим [[24\]](#page-62-5):

• разработка электронного учебного пособия должна основываться на личностно-ориентированной и целенаправленной последовательности педагогических методов и технологий, помогающих в успешном достижении целей обучения;

электронное учебное пособие должно отвечать требованию полноты содержания, позволяющему в полной мере реализовать методические цели обучения;

при использовании технологий и методов педагогического сценария необходимо учитывать специфику научной области и учебной дисциплины, которая данной области соответствует.

## Технологические требования к электронному учебному пособию

Электронное учебное пособие как электронный ресурс должно соответствовать следующим требованиям:

открытость - возможность внесения изменений в управление учебной деятельностью;

интуитивно понятный интерфейс - использование всех способов предоставления информации, а именно: в виде текста, графики, анимации, видео. Возможность пролистывания учебного материала как вперед, так и назад;

надежность работы и системная целостность - защита от некорректного ввода данных;

двусторонний диалог - возможность обучаемого задавать вопросы;  $\bullet$ 

• системная помощь – педагогически обоснованная система помощи, достаточная для решения задачи и усвоения способов ее решения;

многоуровневая организация учебного материала - повторение нового на каждом уровне с опорой на зону ближайшего развития.

### Дидактические требования к электронному учебному пособию

Основные дидактические требования к электронным учебным пособиям сводятся к следующим [27]:

научность обучения – обеспечение лостаточной глубины и корректности изложения учебного материала с учетом последних достижений;

• доступность обучения – соответствие индивидуальных особенностей обучающихся, степени теоретической сложности учебного материала; отсутствие чрезмерной усложненности теоретического материала;

• систематичность и последовательность обучения – формирование умений, навыков и знаний, обучающихся в логически связанной последовательности с обеспечением преемственности;

• наглядность обучения – чувственное восприятие процессов, явлений и объектов обучающимися;

• активность и сознательность обучения – самостоятельные и активные действия обучающихся по извлечению информации;

• прочность усвоения знаний – обеспечение возможности закрепления знаний обучающимися;

• структуризация учебного материала и структурно-функциональная связанность – учебный материал представляется разбитым на структурные единицы с обозначением структурно-функциональных связей, отражающих внутреннюю логику изучаемого материала;

• интерактивность обучения – обеспечение взаимодействие учащегося с электронным учебником (интерактивного диалога учащегося с электронным средством обучения);

• адаптивность обучения – обеспечение приспособления процесса обучения к уровню знаний, умений, психологических особенностей учащегося, работающего с учебным электронным изданием.

**Дизайн-эргономические требования к электронному учебному пособию**

Выделим задачи дизайна и эргономики при разработке электронного учебного пособия [\[30\]](#page-63-3):

• обеспечение естественных, физиологических и психологических потребностей взаимодействия, обучающихся с электронным учебным средством;

• повышение эффективности работы электронных учебных средств, обеспечение условий для максимальной результативности обучения;

• создание условий для сохранения здоровья и развития личности в процессе работы с электронными учебными средствами.

На основе задач выделим дизайн-мультимедийные требования:

- продуманное размещение учебного материала на экране монитора;
- разные способы выделения информации;
- шрифтовое оформление учебного материала;
- цветовое оформление учебного материала;
- использование интерактивных и мультимедийных объектов.

#### **Требования к содержанию электронного учебного пособия**

При разработке электронного учебного пособия необходимо учесть следующее:

1. Необходимо исключить перегрузку учебного материала в видео уроке большим объемом информации, но следует учитывать, что он должен иметь конечный смысл. Чтобы реализации этого требования все видео уроки разделены по темам.

2. Необходимо дополнять текстовый материал различными формами графики в соответствии с его содержимым. Графическая часть позволяет быстрее усвоить и запомнить учебные материалы.

3. Графический материал видео урока должен быть связан с текстовым материалом для эффекта взаимного дополнения.

4. Применение графических материалов должно быть функциональным, а именно в качестве облегчения усвоения и восприятия учебного материала. Необходимо исключить применение мультимедийных материалов, которые не несут смысловой нагрузки и не являются дополнением для раздела в виду не эффективного использования времени учебного процесса.

5. По мере изучения учебного материала следует вводить тесты самоконтроля с элементами моделирования и неполными данными, во время вы-

полнения которых обучающимся необходимо выполнять восстановление порядка предложенной информации.

6. Электронное учебное пособие должно включать в себя раздел, содержащий итоговый тест и тесты для самоконтроля, в которых содержание определяет специфика конкретной учебной темы. Представленные в данном разделе итоговый тест и тесты для самоконтроля должны быть связаны непосредственно с учебным материалом, изучаемым обучающимися на данный момент, и служить лучшему усвоению этого материала.

7. В электронном учебном пособии должен быть встроенный справочник (глоссарий), который позволяет оперативно получать необходимую информацию об основных определениях, понятиях и терминах, которые используются в учебном материале.

## **Требования к оформлению электронного учебного пособия**

При оформлении электронного учебного пособия необходимо учесть следующее:

1. Красивое и благоприятное представление учебных материалов.

2. Содержание на странице минимального количества контрастных шрифтов для представления основного текста.

3. Цветовая схема электронного учебного пособия должна обеспечивать эффективное и нераздражающее восприятие информации, а также помогать обучающимся в усвоении учебного материала.

4. Меню электронного учебного пособия должно содержать точные названия лекций и практик, соответствующие целям и задачам темы дисциплины. Дизайн не должен зацикливать на себе внимание.

5. Графическое наполнение должно способствовать легкому и быстрому усвоению учебного материала.

6. Элементы управления не должны зацикливать на себе внимание и препятствовать ведению учебного процесса и должны быть интуитивно понятными в использовании.

7. Видео дополнения и система тестов должны быть разработаны с учетом минимальных затрат памяти при размещении на жестком диске компьютера. Быть легкими в переносе с одного компьютера на другой, с учетом возможности сети или портативных средств передачи информации, например, карт памяти.

8. Электронном учебном пособии, видео дополнение должно быть приспособлено к использованию на маломощных компьютерах.

9. Цветовая схема электронного учебного пособия должна исключать содержание большого количества разных цветов.

#### **Требования к интерфейсу электронного учебного пособия**

Интерфейс - система правил и средств, регламентирующая и обеспечивающая взаимодействие программы с пользователем. В понятие входит не только, картинка на экране - трехмерная, анимированная или просто выполненная в модном дизайне, а способы взаимодействия пользователя с системой [\[19\]](#page-62-6).

Составляющие интерфейса:

• визуальная оболочка – цветовое оформление;

• набор элементов управления интерфейса пользователя и расположение их в окне программы.

К интерфейсу предъявляются следующие требования:

• функциональность – набор возможностей для решения задач пользователя;

• понятность – отсутствие сложных функциональных конструкций интерфейса и неясных формулировок в названии управляющих элементов навигации;

• логичность – нужные свойства и функции расположены в соответствии с логическими заключениями;

• целостность – однообразие графического оформления и элементов управления;

• надежность – защита от ввода некорректных типов данных, защита от преждевременного доступа пользователя к различным разделам.

Требования к тексту элементов управления:

• краткость – отказ от использования лишних слов, повторяющихся заголовков и длинных фраз;

• использование инфинитива глагола для элементов действия – например, «Начать», «Завершить» вместо «Начните», «Вернитесь на предыдущую страницу».

Требования к расположению элементов управления:

• группировка – однородные логические элементы объединяются в группы.

• разделение групп элементов «графическим элементом» – например вертикальной чертой или символом.

• удобное расположение элементов управления – элементы не должны хаотично распределены по рабочей области окна электронного учебного пособия.

• зональное распределение – элементы меню и переходов не должны быть расположены в одном месте.

• Логическое распределение – каждый элемент должен находится на своем месте и соответствовать логическому порядку.

<span id="page-26-0"></span>**1.4 Анализ существующих учебно-методических разработок по предметной области для создания видео дополнений**

**Microsoft Power Point 2016/2013. Создание эффективных бизнес презентаций [\[26\]](#page-63-4).** На рисунке 1 представлена аннотация курса.

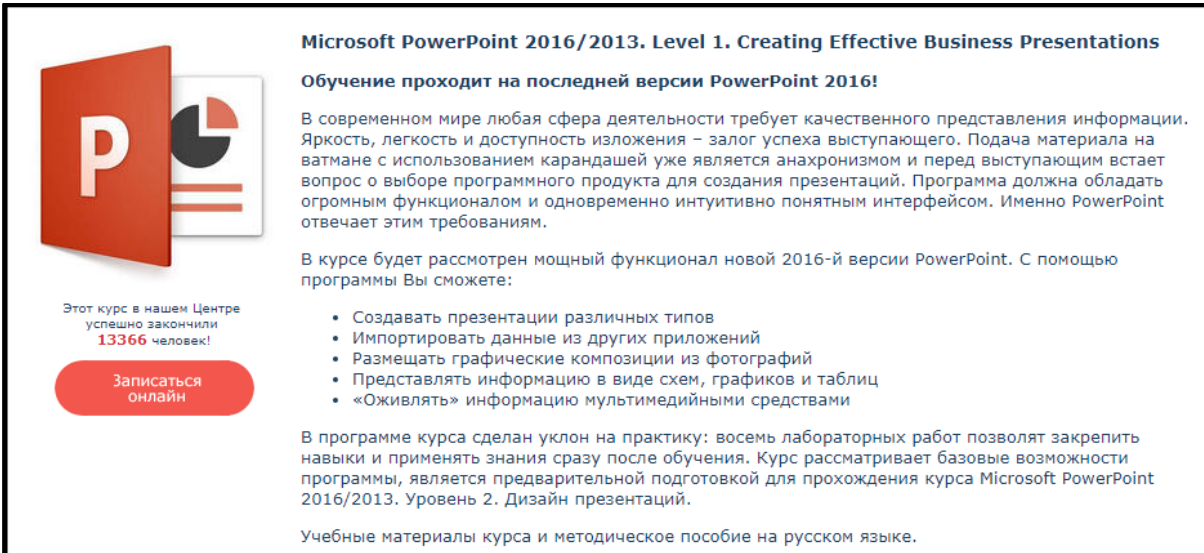

Рисунок 1 – Microsoft Power Point 2016/2013. Создание эффективных бизнес презентаций

В курсе «Microsoft Power Point 2016/2013. Создание эффективных бизнес презентаций» содержатся следующие разделы:

- 1. Основы MS Power Point 2016. Создание презентации это просто:
	- интерфейс MS Power Point 2016. Новые возможности програм-

мы;

- способы создания презентации;
- использование структурных документов MS Word;
- использование команды «Фотоальбом»;
- использование встроенных шаблонов;
- базовая работа со слайдами;
- оптимизация текста слайда;
- применение и коррекция дизайна;
- сохранение и экспорт: актуальные форматы.
- 2. Визуализация данных:
	- использование графики в презентации;
	- классификация графики по форматам;
	- работа с фотографиями;
	- создание векторных схем из автофигур;

• использование всей площади слайда для отображения графики («американская подача»);

- создание и редактирование таблиц в MS Power Point;
- импорт таблиц из MS Excel (внедрение, связи);
- использование цифровых диаграмм;

• создание и редактирование цифровых диаграмм в MS Power

- импорт цифровых диаграмм из MS Excel;
- использование организационных диаграмм SmartArt;
- работа с группой команд повышенной точности.
- 3. Мультимедиа в MS Power Point. Демонстрация презентации:
	- управление показом, настройка показа, использование горячих

клавиш;

Point;

- анимация объектов;
- добавление звуковых и видеоклипов в презентацию;
- настройка слайдов: добавление времени и интерактивных пере-

ходов;

- создание самовыполняющейся презентации (слайд-шоу);
- использование гиперссылок и действий.
- 4. Распространение презентации. Профессиональная коррекция:
	- работа с коллегами: инспектор документов, защита паролем;
	- подготовка раздаточных материалов;
	- виды печати, настройка колонтитулов;
	- использование образцов выдач и заметок;
	- упаковка презентации сборка связанных файлов;

• профессиональная корректировка презентации: работа с образцом слайда (обзорно).

Плюсы курса в том, что он содержит аудио визуальное наполнение и имеет профессиональное направление для демонстрации материала.

Минус курса в том, что он не имеет хорошей тестовой системы.

**Microsoft Power Point 2010: Информация [\[16\]](#page-62-7).** В курсе «Microsoft Power Point 2010: Информация» раскрываются следующие темы:

1. Введение в Microsoft Power Point 2010 – содержит основы power point.

2. Основы работы со слайдом – раскрывает вопросы базовой работы с слайдами и презентацией в целом.

3. Работа в презентации со шрифтом и текстом – раскрывает вопросы по работе с текстом в целом.

4. Добавление в слайды рисунков и других объектов и понятие темы слайда – раскрывает вопросы визуально-информационного наполнения.

5. Добавление в презентацию звуковых эффектов – раскрывает вопросы аудио сопровождения.

6. Добавление в презентацию таблиц и диаграмм – раскрывает вопросы систематизирования информации.

7. Добавление видеофрагмента и его воспроизведение в ходе презентации. Анимация объектов. Создание автоматической презентации – раскрывает вопросы аудиовизуального наполнения и анимационных эффектов, также начальную подготовку презентации к показу.

8. Подготовка к показу – настройка презентации для демонстрации. Плюсы:

• курс содержит хорошую аудиовизуальную базу;

• имеет развитую систему тестов после каждой лекции, а также итоговый тест.

Минусы курс не раскрывает тем подготовки к итоговому показу на проекторе с учетом цветопередачи, так как демонстрация презентаций преимущественно идет на проекторах, то этот аспект очень важен.

**Создание презентаций в Microsoft Power Point 2003 [\[7\]](#page-61-7).** В пособии П. А. Найденов «Создание презентаций в Microsoft Power Point 2003» 2015 года выпуска раскрываются следующие темы:

1. Знакомство с интерфейсом – включают элементы экрана такие как меню программы, область задач, режим работы и т.д.

2. Ввод информации – включает раскрытие элементов таких как работа с шрифтами и текстом, работа с видео материалами и гиперссылками, а также работу с анимацией объектов.

3. Изменение структуры презентации – вставка слайдов из другой презентации.

4. Подготовка презентации к публикации – конечная настройка анимации и работы презентации.

5. Публикация презентации – настройка презентации в режиме демонстрации.

К плюсам данного пособия можно отнести:

1. Широкий теоретический спектр раскрываемых тем.

2. Проработан материал, связанный с анимацией.

3. Проработан материал, связанный с демонстрацией.

4. Проработан материал, связанный с медиа наполнением.

К минусам данного пособия можно отнести:

1. Отсутствие блока практики.

2. Отсутствие блока тестирования.

3. Не нет автоматизации отдельных элементов пособия.

4. Пособие не раскрывает тему профессионально представления презентаций с помощью проектора.

5. Не рассказано о создании индивидуальных презентаций на базе собственных шаблонов.

<span id="page-31-0"></span>1.5 Технологические требования к педагогическому продукту и средства его реализации

<span id="page-31-1"></span>1.5.1 Функционал требования разрабатываемому  $\mathbf{M}$  $\mathbf{K}$ педагогическому продукту

Интерфейс – общая граница между двумя функциональными объектами, требования к которой определяются стандартом; совокупность средств, методов и правил взаимодействия (управления, контроля и т.д.) между элементами системы.

Главное предназначение учебного пособия для обучающихся - систематизирование знаний, приобретённых обучаемыми при исследовании дисциплины.

Любое учебное пособие в системе постоянного образования должно включать в себе слаженную структуру замечаний методического характера, содержать в себя довольно полную систему упражнений и текстовых задач по всем ключевым разделам, а также большой список итоговых тематических контрольных работ и тестов по абсолютно всем разделам.

Перед разработчиком электронного учебного пособия встают следующие главные задачи:

1. Разработать электронное учебное пособие, доступное для пользователя, не имеющего знания программирования и необходимое для выполнения учебного процесса в условиях применения новейших информационных технологий.

2. Подготовить точный набор планов уроков с использованием данного продукта.

3. Наполнение электронного учебного пособия медиа материалами, набором тестов самоконтроля и итогового контроля.

Дидактические условия к электронным учебным пособиям решают задачу необходимого уровня обучения:

1. Научность содержания – обеспечение возможности построения содержания учебной деятельности с учетом главных основ педагогики, психологии.

2. Обеспечение мотивации - поощрение постоянной и высокой мотивации обучаемых, подкрепляемой целенаправленностью, интенсивными формами деятельности, наглядностью.

3. Целенаправленность - обеспечение обучаемого постоянной информацией о ближайших и отдалённых целях обучения, уровни достижения целей; стимуляции этих типов познавательной активности обучаемых, которые нужны ради свершения главных учебных целей.

4. Креативность – пособие, должно отвечать за формирование логического и системного мышления.

5. Индивидуализация обучения – сущность предмета и сложность задач должны отвечать возрастным возможностям и индивидуальным особенностям обучаемых и выстраиваться с учётом их ранее приобретенных знаний и умений.

К ЭУП предъявляются следующие технологические требования:

1. Открытость - возможность изменений, внесения модификаций в методы управления учебной деятельностью.

2. Наличие многоуровневой организации учебного материала, базы знаний и банк задач - выполнения данного условия даёт возможность осуществить систему повторов по спирали со стабильной опорой на зону ближайшего развития, добавлением на каждом уровне повторения нового.

3. Наличие интуитивного понятного, дружелюбного интерфейса – пособие должно адекватно использовать все способы представления информации в виде текста, графики, анимации, гипертекста, мультимедиа.

## <span id="page-33-0"></span>**1.5.2 Анализ и выбор средств реализации педагогического продукта**

Средства реализации электронных учебных пособий следует разделить на группы, используя комплексный критерий, включающий такие показатели, как назначение и выполняемые функции, требования к техническому обеспечению, особенности применения. В соответствии с указанным критерием использована следующая классификация:

1. Традиционные алгоритмические языки.

- 2. Инструментальные средства общего назначения.
- 3. Средства мультимедиа.
- 4. Гипертекстовые и гипермедиа средства.

Проведём краткий обзор каждой группы.

Технической основой в будущем примем персональные компьютеры как более распространенные.

1. Традиционные алгоритмические языки.

Характерные черты электронных учебных пособий, созданных средствами прямого программирования:

• разнообразие стилей реализации (цветовая палитра, интерфейс, структура электронного пособия, способ подачи материала и т.д.);

- сложность модификации и сопровождения;
- большие затраты времени и трудоёмкость;

• отсутствие аппаратных ограничений, т.е. возможность создания электронного учебного пособия, ориентированного на имеющуюся в наличии техническую базу.

2. Инструментальные средства общего назначения.

Инструментальные средства общего назначения предназначены для создания электронных учебных пособий пользователями, не являющимися квалифицированными программистами.

Инструментальные средства общего назначения, применяемые при проектировании электронных пособий, как правило обеспечиваю следующие возможности:

• формирование структуры электронного учебного пособия;

• ввод, редактирование и форматирование текста (текстовый редактор);

• подготовка статической иллюстративной части (графический редактор);

• подготовка динамической иллюстративной части (звуковых и анимационных фрагментов);

• подготовка видео части;

• подключение исполняемых модулей, реализованных с применением других средств разработки и др.

К достоинствам инструментальных средств общего назначения следует отнести:

• возможность создания электронного учебного пособия лицам, которые не являются квалифицированными программистами;

• существенное сокращение трудоёмкости и сроков разработки электронного учебного пособия;

• невысокие требования к компьютерам и программному обеспечению.

Вместе с тем инструментальные средства общего назначения имеют ряд недостатков, таких как:

• далеко не дружественный интерфейс;

• меньшие, по сравнению с мультимедиа и гипермедиа системами, возможности;

• отсутствие возможности создания программ дистанционного обучения.

2. Средства мультимедиа.

Ещё до появления новых информационных технологий эксперты, проведя множество экспериментов, выявили зависимость между методом усвоения материала и способностью восстановить полученные знания некоторое время спустя. Если материал был звуковым, то человек запоминал около 1/4 его объёма. Если информация была представлена визуально – около 1/3. При комбинировании воздействия (зрительного и слухового) запоминание повышалось до половины, а если человек вовлекался в активные действия в процессе изучения, то усвояемость материала повышалась до 75%.

Итак, мультимедиа означает объединение нескольких способов подачи информации – текст, неподвижные изображения (рисунки и фотографии), движущиеся изображения (мультипликация и видео) и звук (цифровой и MIDI) – в интерактивный продукт.

Характерным отличием мультимедиа продуктов от других видов информационных ресурсов является заметно больший информационный объём.

3. Гипертекстовые и гипермедиа средства.

Гипертекст – это способ нелинейной подачи текстового материала, при котором в тексте имеются каким-либо образом выделенные слова, имеющие привязку к определённым текстовым фрагментам.

Таким образом, пользователь не просто листает по порядку страницы текста, он может отклониться от линейного описания по какой-либо ссылке, т.е. сам управлять процессом выдачи информации. В гипермедиа системе в качестве фрагментов могут использоваться изображения, а информация может содержать текст, графику, видеофрагменты, звук.

Использование гипертекстовой технологии удовлетворяет таким предъявляемым к электронным учебным пособиям требованиям, как структурированность, удобство в обращении.

При необходимости такой учебник можно «выложить» на любом сервере и его можно легко корректировать.

В настоящее время существует множество различных гипертекстовых форматов (HTML, DHTML, PHP и др.).

Для создания учебных материалов, представленных в виде Интернетресурсов, широко используются различные HTML-редакторы. Использование скриптовых языков позволяет сделать HTML-документ интерактивным и обеспечить передачу информации на сервер. Однако следует помнить, что наиболее распространённые браузеры Internet Explorer и Google Chrome используют разные версии языка HTML, поэтому при подготовке материалов не следует использовать команды разметки, не входящие во множество команд, поддерживаемых как тем, так и другим браузером.

Следует также учесть, что язык HTML достаточно динамично развивается, так что документы, удовлетворяющие новому стандарту языка, могут некорректно воспроизводиться старыми версиями браузеров.

Резюмируя вышесказанное, делаем вывод, что средства создания электронных учебных пособий позволяют:

использовать в учебнике практически неограниченное количество иллюстраций (фото, видео, аудио, графика, анимация и т.п.);

оперативно модернизировать и дополнять содержание учебника в соответствии с требованиями учебного процесса;

• оптимизировать структуру пособия, используя гиперссылки;

• размещать в учебном пособии любой объём справочного и вспомогательного материала без ущерба для основного текста;

включать в учебник тесты для самопроверки и модуль контроля знаний (например, контрольные работы для заочников).

Что касается авторов электронных пособий, то процесс создания электронного учебного пособия требует одновременно знаний как в предметной области, для которой создаётся электронное издание, так и в области информационно-коммуникационным технологий.

Из всего вышесказанного выбирает реализацию при помощи HTML и CSS, по следующим причинам:

1. Легкость в масштабном развертывании электронного учебного пособия сервере в качестве сайта.

2. Легкость при внесении изменений в содержание электронного учебного пособия.

3. Простота в использовании.

4. Автоматизация отдельных элементов учебного процесса.

После анализа средств реализации электронного учебного пособия для его создания были выбраны следующие технологии:

- язык разметки гипертекста  $HTML;$
- каскадные таблицы стилей  $-$  CSS;
- программа по созданию сайтов Adobe Dreamweaver CC;
- дополнение к MS Power Point Ispring Suit 7.

## <span id="page-37-0"></span>**1.5.3 Анализ и выбор средств создания видео составляющей продукта**

Видео уроки будут использованы в качестве дополнения к лекциям и практикам. С точки зрения представления информации – это видеофайл. Видео урок представляет собой дополняющую смысловую (содержательную) деталь электронного учебного пособия.

Раскроем понятие «видео». Видео (от лат. video – смотрю, вижу) – множество технологий записи, обработки, передачи, хранения и воспроизведения визуального или аудиовизуального материала, а также распространённое название для собственно видеоматериала, телесигнала или кинофильма, в том числе записанного на физическом носителе (видеокассете, видеодиске и т. п.).

Видео отличается от кинематографа только тем, что использует для записи и/или воспроизведения любой другой носитель, кроме киноплёнки; впрочем, всё большее распространение цифровых технологий при киносъёмке и цифровых кинопроекторов способствуют тому, что грань между кино и видео практически стирается [\[13\]](#page-62-8).

Рассмотрим основные преимущества видео уроков:

• обучаемый не упустит ничего, получит все, что запланировано;

• преподаватель точно знает, сколько времени займет изучение нового материала:

• материал целиком будет хорошо структурирован;

- преподаватель не упустит основную мысль при объяснении;
- материал целиком будет предоставлен наглядно;

• обучаемый может не ждать, когда смогут объяснить материал снова, а просто может воспроизвести видео вновь;

• видео уроки можно использовать везде, где есть оборудование, отвечающее требованиям и имеется доступ к сети интернет;

• видео уроки дополняют пособие и все это можно использовать в заочном обучении;

• преподаватель может провести дополнительные занятия, затратив при этом только свое время, но не силы.

Недостатки видео уроков:

• при демонстрации видео урока частично теряется обратная связь;

• возможно, периодически преподаватель будет находить ошибки в своих уроках, которые нужно будет исправлять;

• создание хорошего видео урока требует довольно много сил и времени для создания.

Не смотря на недостатки плюсы видео уроков намного весомее минусов, так же при использовании в очном обучении при помощи электронного учебного пособия первый минус отпадает, так как обратная связь есть. Мультимедийные технологии позволяют создавать материал высокого качества.

Технических и программных средств, позволяющих создавать и обрабатывать уроков имеется довольно много. Рассмотри технические средства создания мультимедийных уроков:

- видеоаппаратура (видеокамеры, фотокамеры);
- аудиоаппаратура (микрофоны, микшеры);
- компьютеры.

К программным средствам можно отнести:

- ПО записи видео и аудиоматериалов с периферийных устройств;
- ПО создания видео и аудиоматериалов;
- ПО обработки видео и аудиоматериалов.

Видео уроки можно по-разному преподнести обучаемым. Идеальным вариантом является программная оболочка, позволяющая просматривать весь объем видео уроков по заданной тематике.

В данном электронном учебном пособии видео уроки по MS Power Point. Создание видео уроков является сложным процессом.

Можно выделить два метода:

• запись видео при помощи видеокамеры на различные рода носители;

• запись c экрана.

Первый способ использует видеокамеру для записи.

Видеокамера – электронный киносъемочный аппарат, устройство для получения оптических образов снимаемых объектов на светочувствительном элементе, приспособленное для записи или передачи в телевизионный эфир движущихся изображений [\[25\]](#page-63-5).

Но данный способ не удобен при записи работы в программе, как урока. Для этого используется второй способ.

Во втором случае записывается сигнал, поступающий с экрана монитора на определенный носитель (например, жесткий диск компьютера). Данный сигнал записывается в специальном формате, для возможности дальнейшей обработки.

Запись происходит при помощи специального программного обеспечения. Данное программное обеспечение имеет множество настроек, в том числе и настроек записи звука. Аудиоматериал записываться может как совестно с видео, так и отдельно. Выбор способа записи звука зависит от:

• возможностей аппаратуры;

• способа обработки аудиоматериала;

• желаемого результата.

Запись звука параллельно имеет свои плюсы и минусы. К плюсам можно отнести:

• экономию времени (так как видео- и аудиоматериал пишется сразу);

• видео и аудио ряд сразу подогнаны к другу точно, так как автор урока контролирует оба процесса сразу.

Недостатки такого способа:

• ошибка в тексте при записи может привести к порче всего урока, и запись придется повторить;

• в некоторых случаях нельзя будет программно отделить аудио ряд от видеоряда;

• сложность записи.

Запись отдельно звука имеет преимущества и недостатки прямо противоположные способу записи одновременно с видео.

Однако, данный способ дает большую гарантию на получения готового видео урока. После записи всех материалов, можно приступать к процессу создания видео уроков. Существует множество программных продуктов, позволяющих создавать уроки.

Исходя из анализа способов создания, для разработки видео урока был выбран способ раздельной записи видео и аудиоматериала. Видеоматериал захватывался с монитора компьютера программой «Camtasia studio 9».

Плюсы программы:

1. Простой и удобный интерфейс.

2. Ряд основных эффектов и плагинов.

3. Удобная работа с аудио треками и видео записями.

4. Возможность сразу записывать и редактировать виде с экрана.

5. Гибкие настройки параметров видео (Разрешение видео, скорость кадров и т.д.).

6. Конвертирование видео продукта для дальнейшего внедрения в оболочку.

7. Добавление выразительности.

8. Четкая запись происходящего на экране.

9. Сохранение готового видео в одном из множества мультимедиа форматов.

10. Сжатие видео без потери качества.

Недостатки программы:

1. Нельзя добавлять дополнительные плагины.

Программа предоставляет все необходимое для создания видео дополнения.

## **Вывод по первой главе**

Непрерывное развитие и внедрение информационных технологий ведет к устройству общества, в котором основная доля работоспособного населения будет задействована в области работы с информацией.

Это означает, что студентов, которые в своей будущей деятельности обязательно столкнутся с неизбежностью использования большого спектра ИТ и ИС, требуется обучать с помощью современных средств обучения, к каким и относятся электронные учебные пособия.

Проанализировав литературные и интернет-источники, а также аналогичные пособия по теме «Создание презентационного материала для учебных

целей средствами Microsoft Power Point», был сделан вывод о том, что есть разного рода аналоги, содержащий видео аспект, демонстрационный аспект, аспект тестирования, но в отдельности. Нет аналога, содержащего все аспекты целиком.

На основании этого было решено создать такое электронное учебное пособие, которое будет содержать как лекционный материал, так и практические работы, а также тесты для самопроверки и дополнительный материал в виде видеозаписей.

## <span id="page-43-0"></span>**2 ПРОЕКТНАЯ ЧАСТЬ**

## <span id="page-43-1"></span>**2.1 Педагогический адрес**

Электронное учебное пособие «Создание презентационного материала для учебных целей средствами Microsoft Power Point» предназначено для обучения студентов направления подготовки 44.03.04 профиля подготовки «Профессиональное обучение (по отраслям)», изучающих тему «Электронное учебное пособие «Создание презентационного материала для учебных целей средствами Microsoft Power Point»

Данное пособие может быть использовано для обучения студентов других направлений обучения, изучающих данную дисциплину, а также желающих получить знания и умения по данной тематике.

## <span id="page-43-2"></span>**2.2 Структура электронного учебного пособия**

Структура электронного учебного пособия состоит из шести основных разделов.

Структура разрабатываемого учебного пособия представлена следующими разделами:

- 1. «Главная».
- 2. «Лекции».
- 3. «Практики».
- 4. «Тесты».
- 6. «Глоссарий».
- 7. «Дополнительные материалы».

Отдельным элементом можно выделить «Титульную страницу».

Разделы с содержанием представлены на рисунке 2.

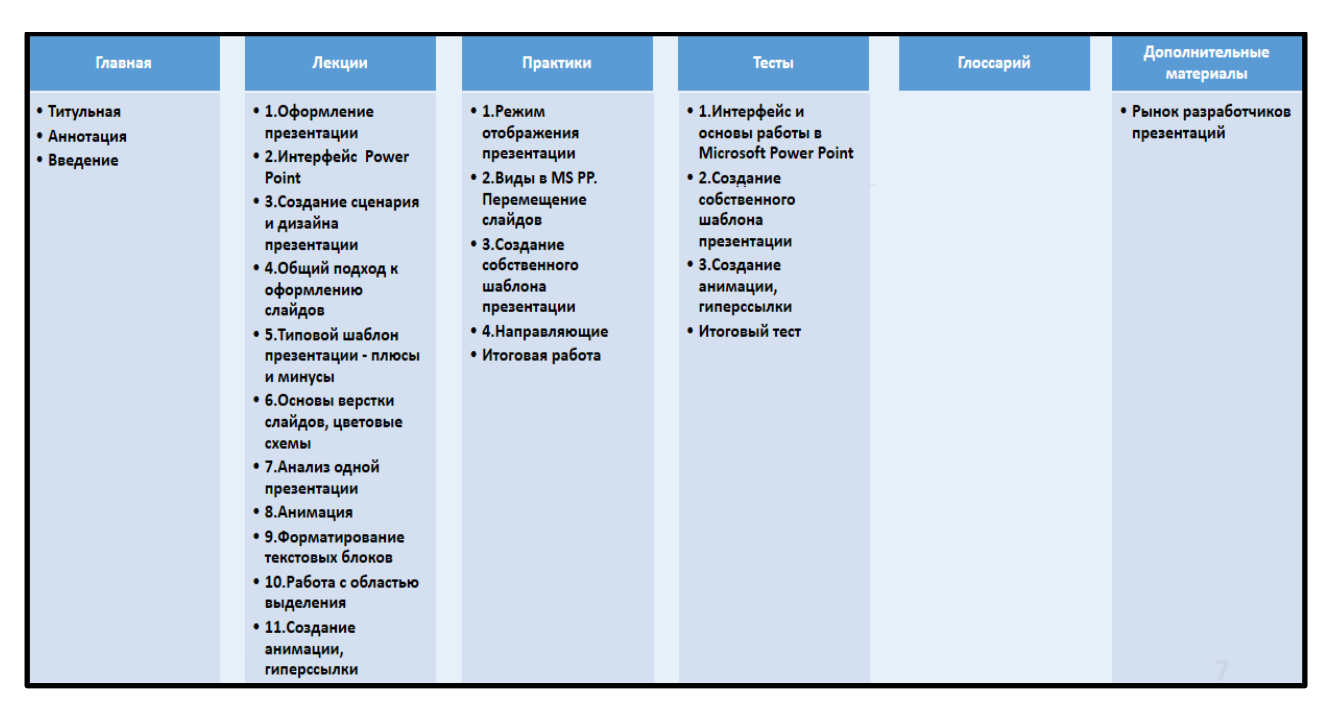

Рисунок 2 – Структура электронного учебного пособия

Блок «Главная» содержит информацию о назначении электронного учебного пособия и педагогический адрес, аннотацию, введение и ссылку на титульную страницу.

Блок «Лекции» содержит теоретический материал, состоящий из одинадцати тем, перейти к изучению которых можно при помощи гиперссылок.

«Практики» включает в себя четыре практических работы. Навигация осуществляется также с помощью гиперссылок.

Блок «Тесты» содержит тесты для самоконтроля и итоговый тест.

Блок «Глоссарий» содержит список терминов и определений, используемых в электронном учебном пособии, представленный в алфавитном порядке.

Возможны быстрые переходы из теоретического материала и практических работ и обратно – навигация реализована при помощи гиперссылок. Список упорядочен по алфавиту.

Блок «Дополнительные материалы» содержит рынок разработчиков.

## <span id="page-45-0"></span>2.3 Системные требования

Компьютеры должны быть укомплектованы мышью, клавиатурой, а для использования видео составляющей должны быть подключены к сети интернет.

Конфигурация компьютера должна соответствовать спецификации представленной в таблице 4.

Таблица 4 - спецификации компьютера для использования электронного учебного пособия

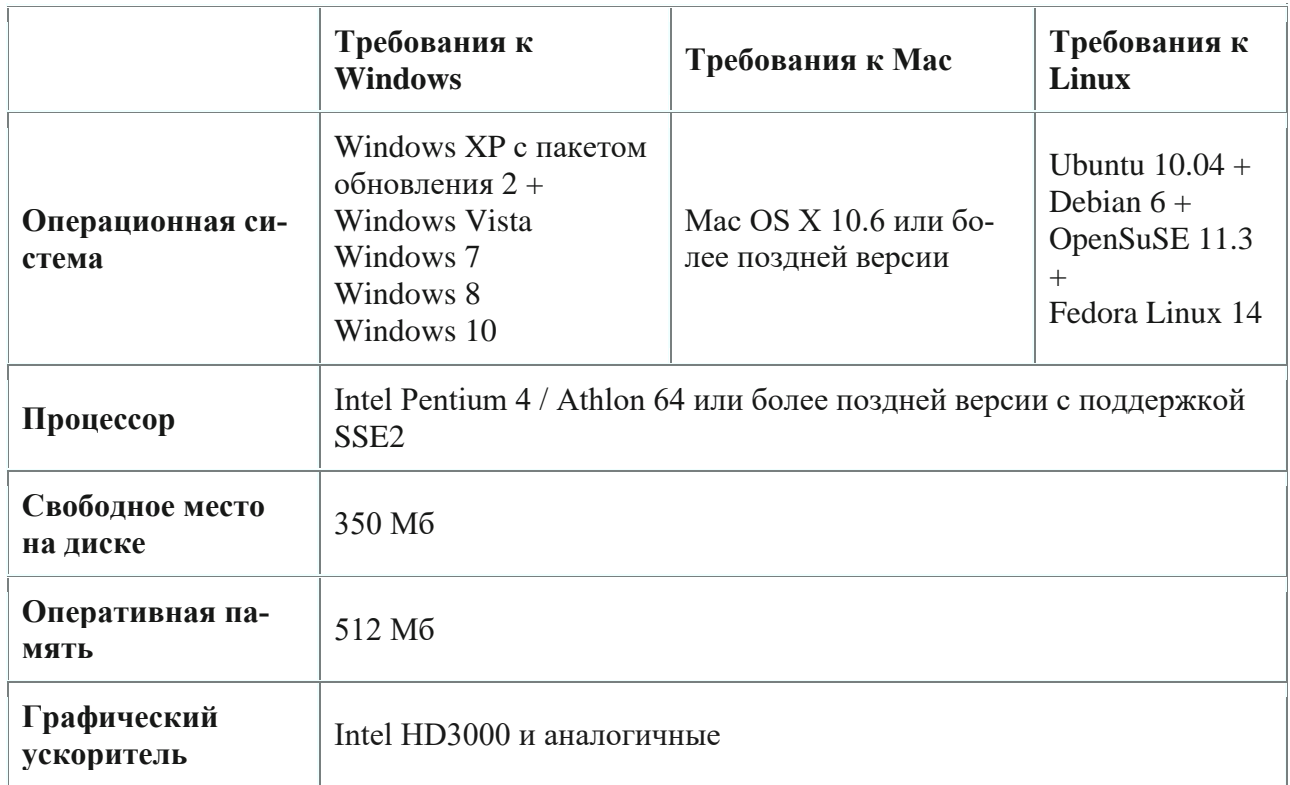

## <span id="page-45-1"></span>2.4 Интерфейс электронного учебного пособия

Данное электронное учебное пособие разработано при помощи средств web-программирования и может работать в любом современном браузере.

Для создания дизайна и функциональных элементов ЭУП применялись следующие технологии:

- язык гипертекстовой разметки HTML;  $\bullet$
- таблицы каскадных стилей CSS.  $\bullet$

При написании программного кода использовался редактор «Adobe Dreamweaver СС». Редактор позволяет упростить восприятие HTML кода, а также ускорить создание сайтов.

Логотип программы «Adobe Dreamweaver СС» представлен на рисунке 3.

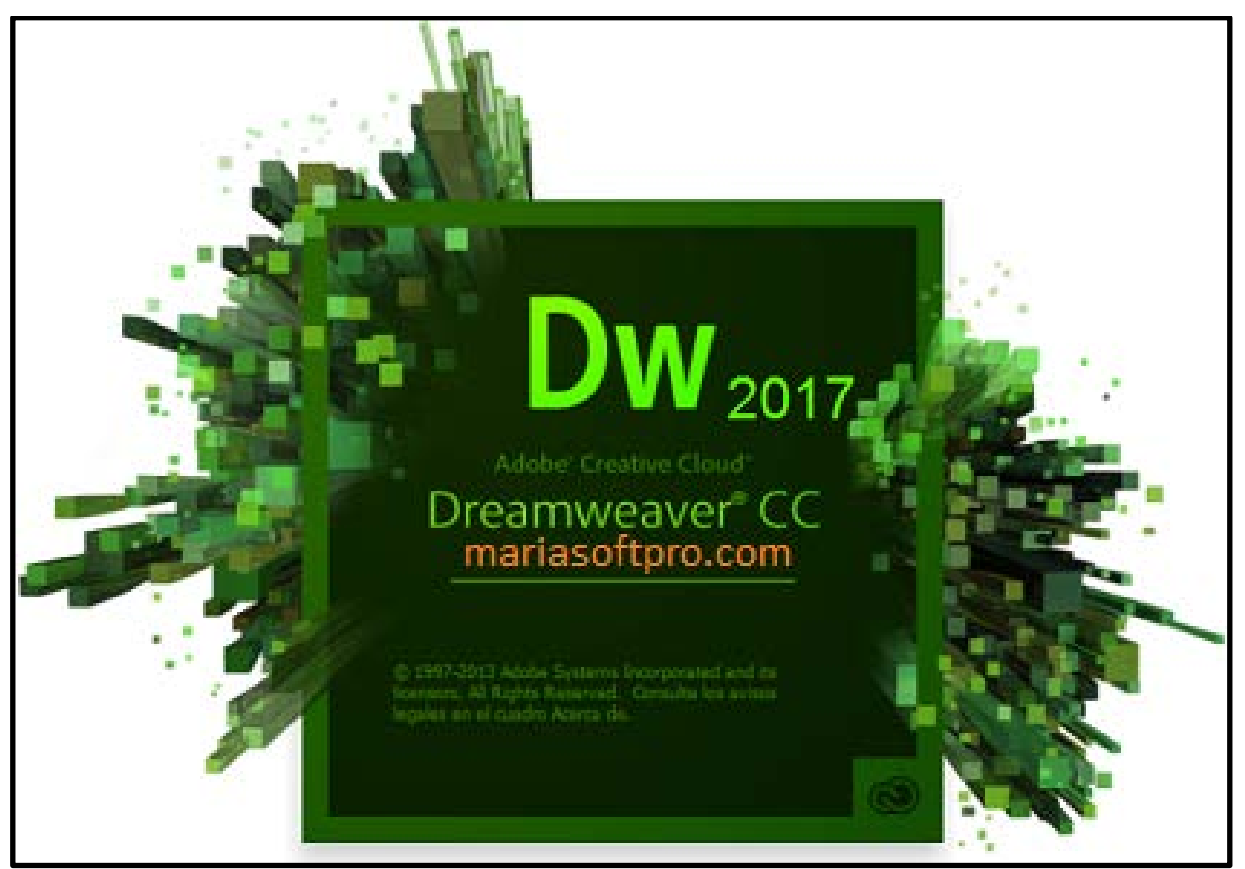

Рисунок 3 - Adobe Dreamweaver СС

Для создания тестов было использовано дополнение «Ispring Suite 7», к программе «MS Power Point» позволяющее создавать и автоматизировать выполнение тестов самоконтроля и прохождение итогового теста, а также выполнить конвертацию результатов в pdf с возможностью отправки на заданный адрес электронной почты.

Окно редактирования Adobe Dreamweaver СС представлено на рисунке 4.

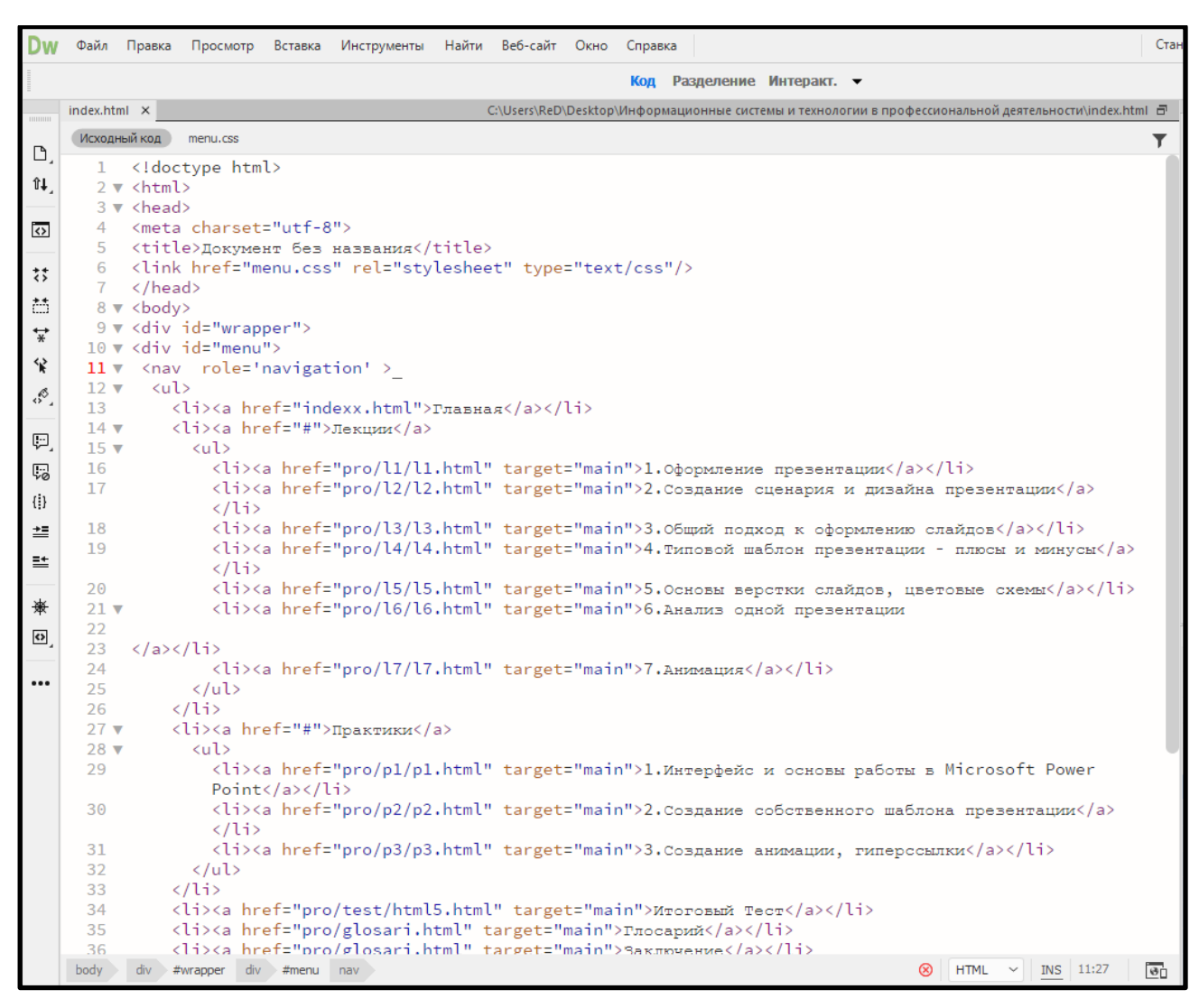

Рисунок 4 – Редактирование кода Adobe Dreamweaver СС

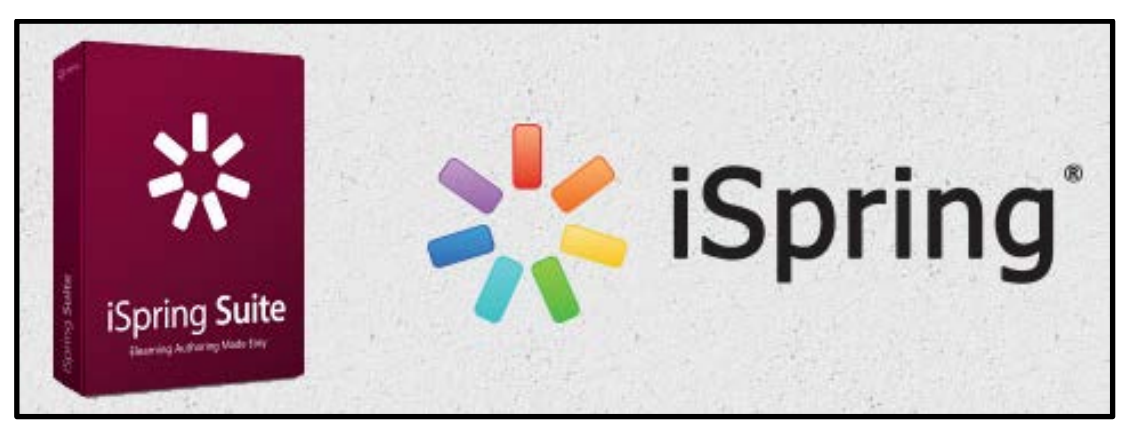

Логотип программы «Ispring Suite 7» представлен на рисунке 5.

Рисунок 5 – Ispring Suite

Для создания видео составляющей была использована программа для захвата видео с экрана и его редактирования «Camtasia Studio 9».

Логотип программы «Camtasia Studio 9» представлен на рисунке 6.

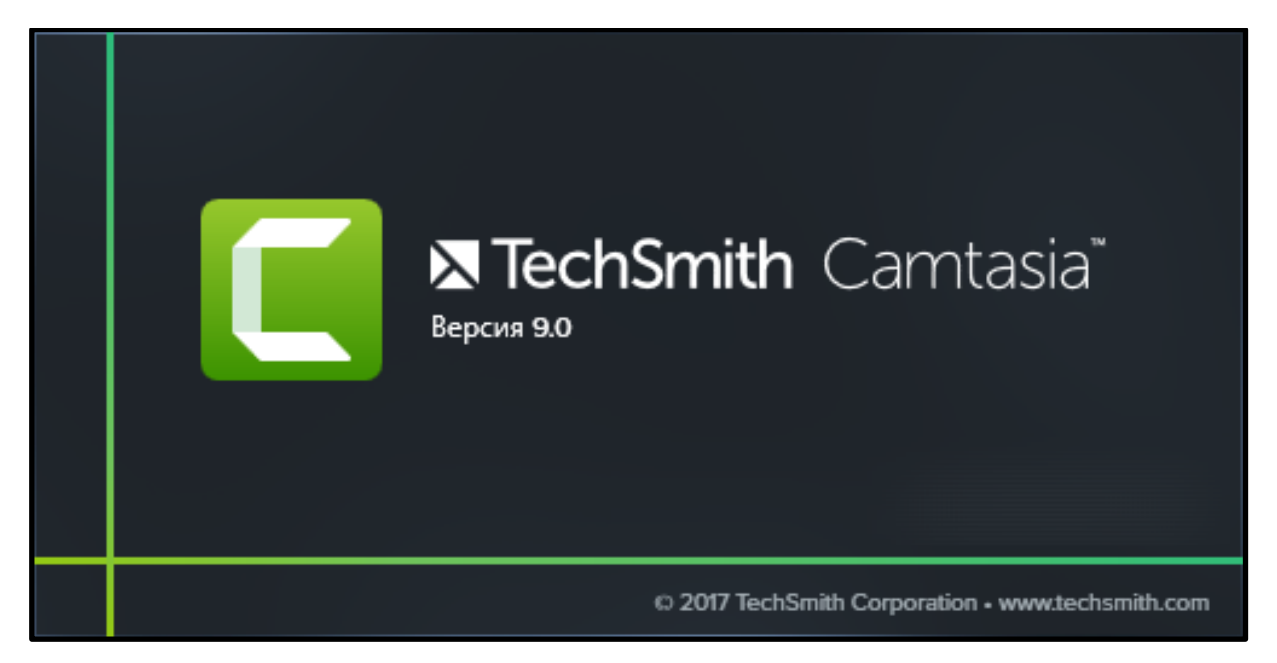

Рисунок 6 – Camtasia Studio 9

При разработке интерфейса были учтены требования, рассмотренные выше. В соответствие с этими требованиями в электронном учебном пособии выделены две функциональных зоны:

- навигационная;
- рабочая область.

Главная рабочая страница пособия представлена на рисунке 7.

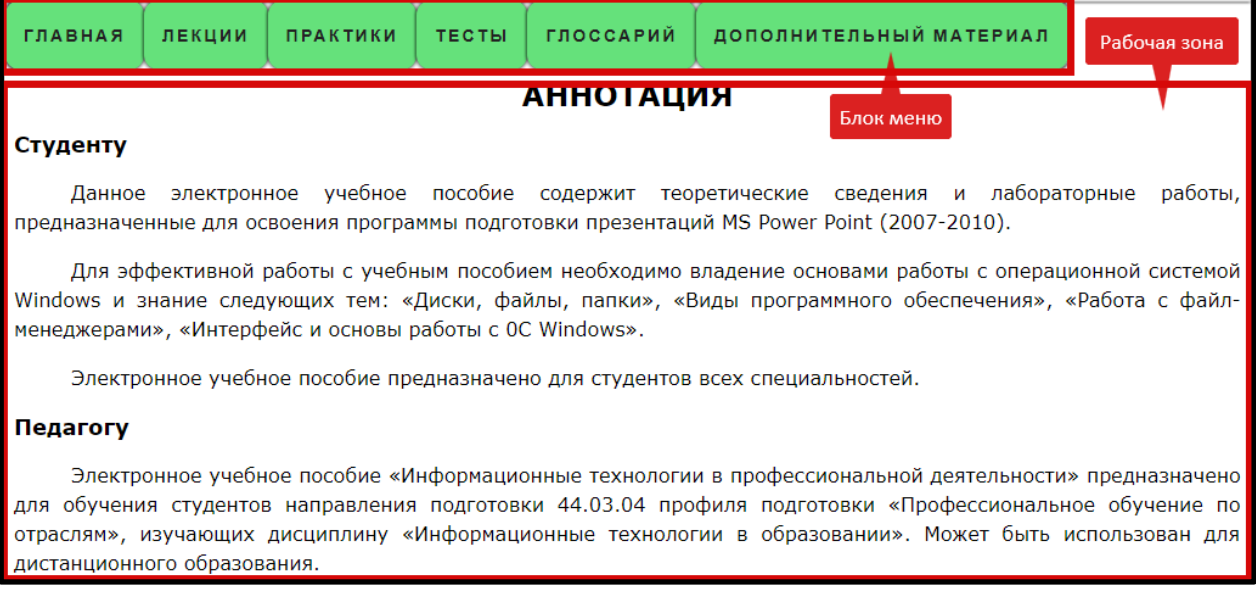

Рисунок 7 – Главная страница

## <span id="page-49-0"></span>**2.5 Описание разделов электронного учебного пособия**

Титульная страница.

Титульная страница представлена на рисунке 8.

Министерство образования и науки Российской Федерации Федеральное государственное автономное образовательное учреждение высшего образования «Российский государственный профессионально-педагогический университет» Институт инженерно-педагогического образования Кафедра информационных систем и технологий

## ЭЛЕКТРОННОЕ УЧЕБНОЕ ПОСОБИЕ по теме

## Создание презентационного материала <u>для учебных целлей средствами Microsoft</u> **Power Point**

Рисунок 8 – Титульная страница

Лекции.

Раздел «Лекции» включает в себя теоретический материал, разбитый на

15 тем.

На рисунке 10 представлено меню блока «Лекции». В блоке содержится 15 лекций, для удобства использования добавлена прокрутка(скроллинг) выплывающего меню код которой представлен на рисунке 9.

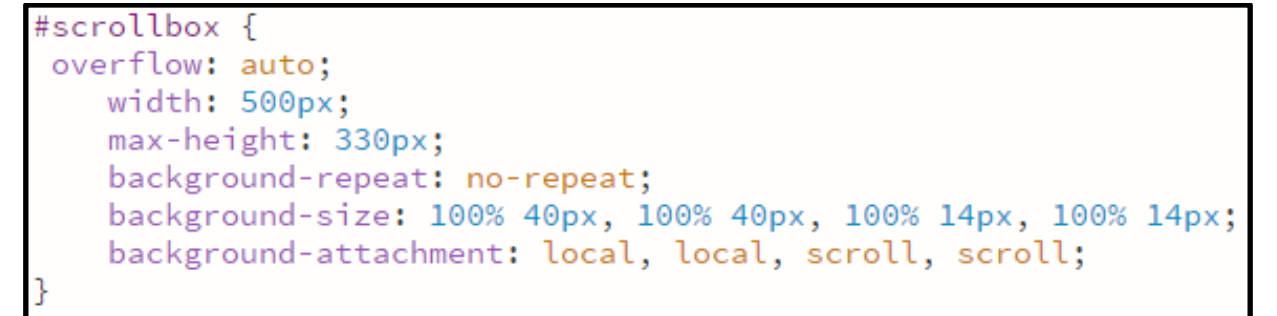

## Рисунок 9 – Код реализации прокрутки(скролинг)

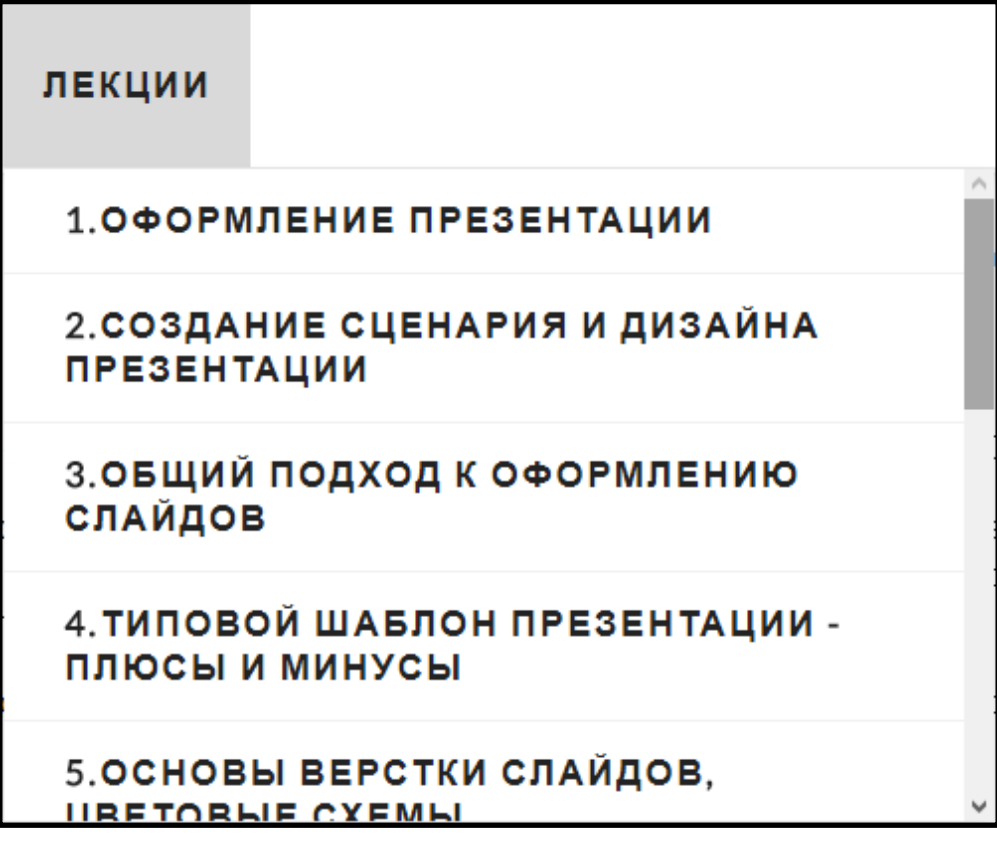

Рисунок 10 – Лекции

Практики.

Раздел «Практики» состоит из трех практических работ.

На рисунке 11 представлено выпадающее меню «Практики».

**ПРАКТИКИ** 

1. ИНТЕРФЕЙС И ОСНОВЫ РАБОТЫ В MICROSOFT POWER POINT

2.СОЗДАНИЕ СОБСТВЕННОГО ШАБЛОНА **ПРЕЗЕНТАЦИИ** 

3.СОЗДАНИЕ АНИМАЦИИ, ГИПЕРССЫЛКИ

Рисунок 11 – Практики

Тесты.

Раздел контроля состоит из тестов для самоконтроля по темам практических работ и итогового теста. Общий вид выпадающего меню представлен на рисунке 12.

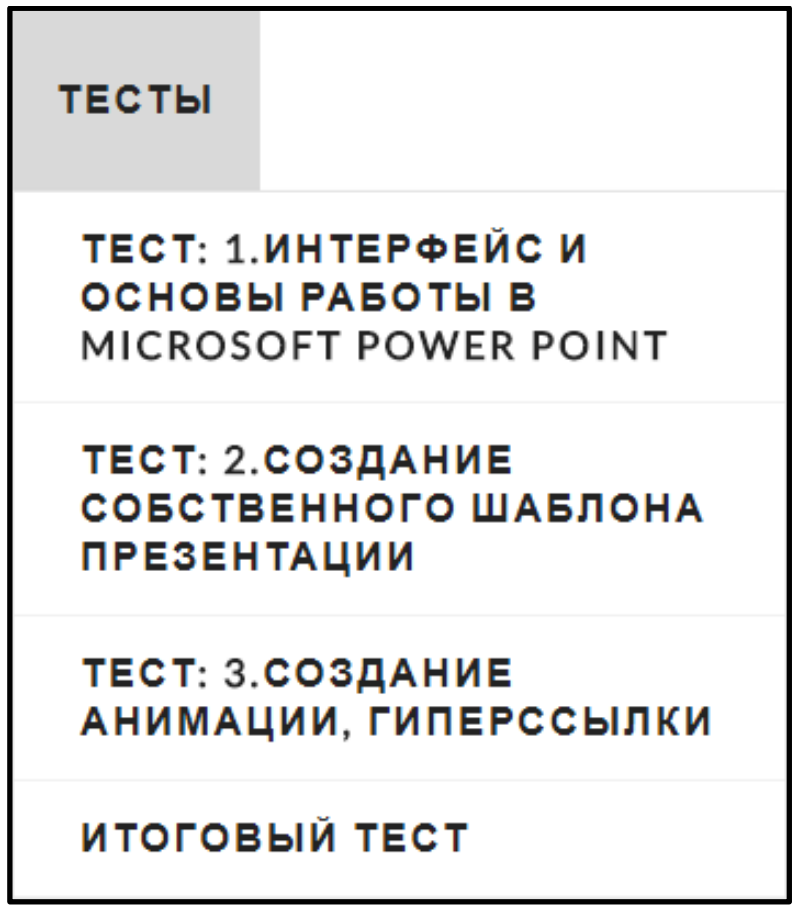

Рисунок 12 – Тесты

Для защиты итогового теста от преждевременного прохождения используется защита паролем, представленным на рисунке 13.

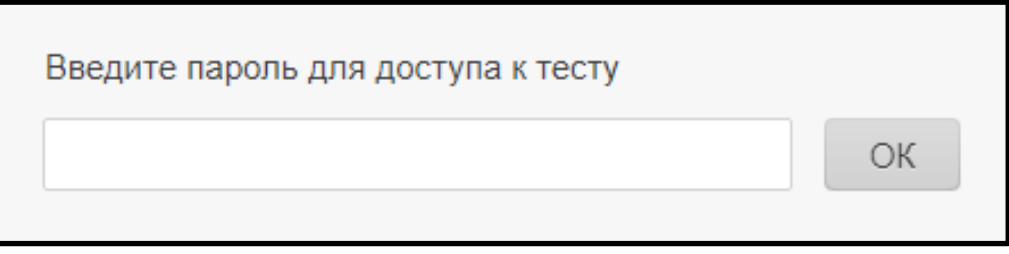

Рисунок 13 – Поле ввода пароля для доступа к итоговому тесту

После ввода пароля выводится главное окно теста, представленное на рисунке 14.

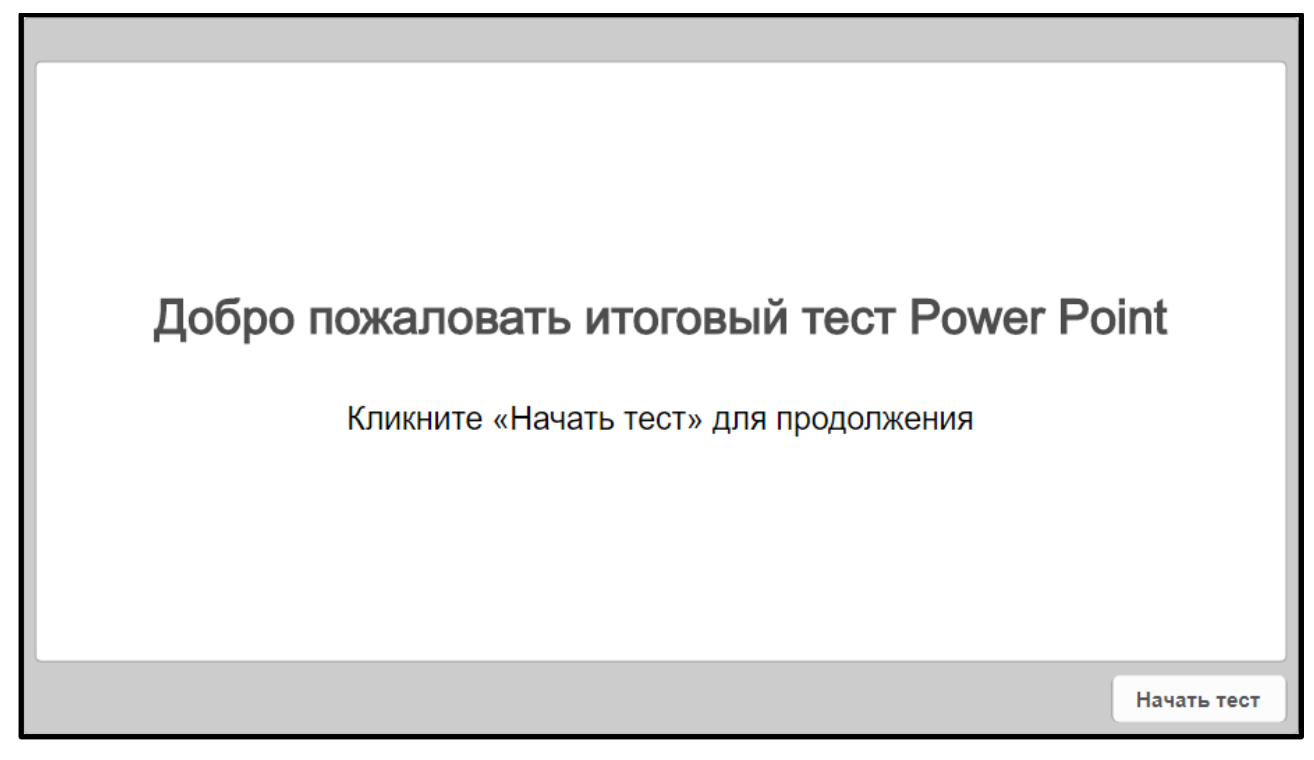

Рисунок 14 – Главное окно теста

Далее студента просят ввести данные о себе, окно ввода, представленное на рисунке 15.

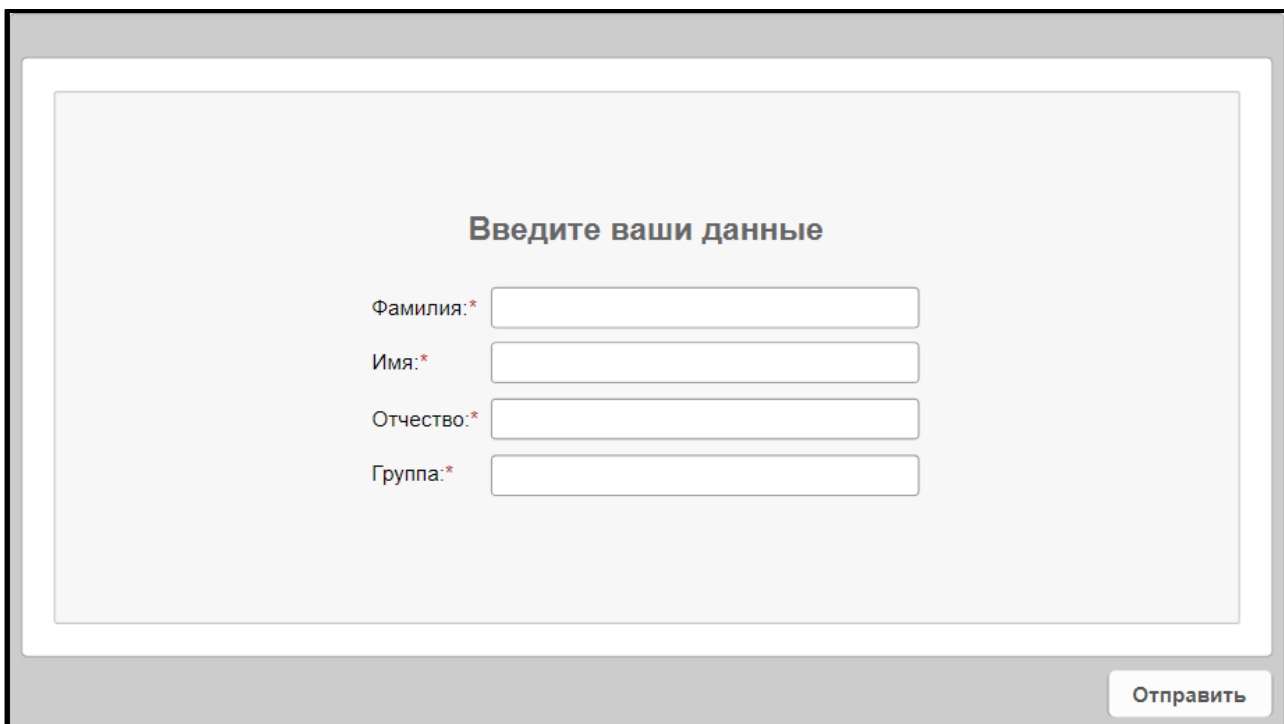

Рисунок 15 – Окно ввода информации о студенте

Заключение.

Раздел заключение состоит требований к презентации, списка литературы и рынка разработчиков, меню раздела представлено на рисунке 16.

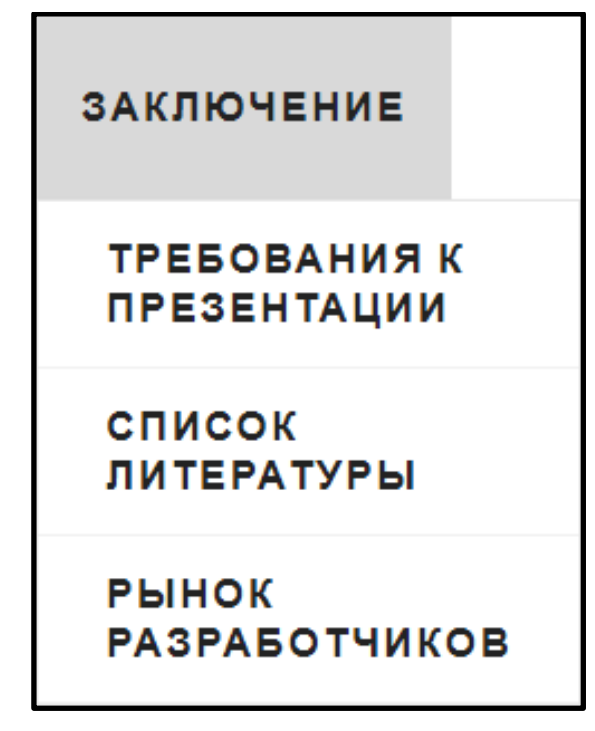

Рисунок 16 – Заключение

Сценарий создания видео дополнения к лекции «Интерфейс MS Power Point».

Цель видео дополнения: Рассмотреть и описать интерфейс MS Power Point.

Задачи видео дополнения: Показать и описать интерфейс и разделы меню программы MS Power Point.

Сценарий:

1. Первый кадр название, цели и задачи видео дополнения.

2. Представление и описание интерфейса программы MS Power Point.

3. Раскрытие разделов меню и представление инструментов создания и редактирования.

4. Заключительный кадр завершение дополнения к лекции «Интерфейс MS Power Point».

Видео материалы.

Лекции дополнены видеоматериалами, более подробно раскрывающими тему лекции. Пример видео дополнения к лекции «Интерфейс MS Power Point 2017» показан на рисунке 17.

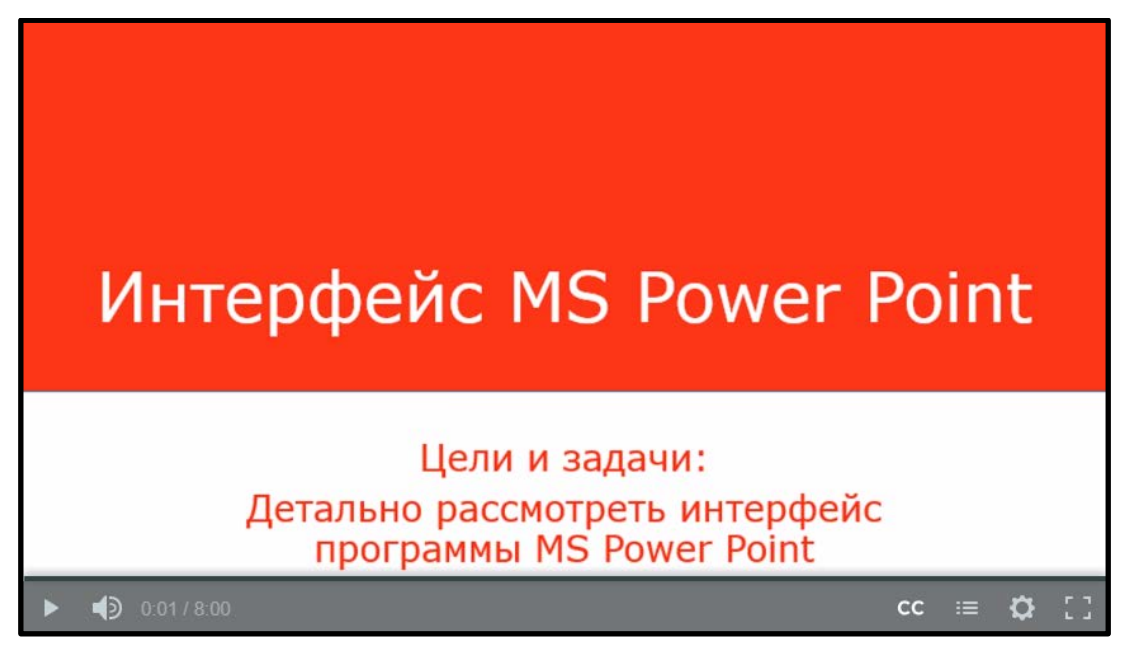

Рисунок 17 – Начальный кадр из видео дополнения к лекции «Интерфейс MS Power Point»

На рисунке 18 представлен кадр пример из видео дополнения к лекции «Интерфейс MS Power Point».

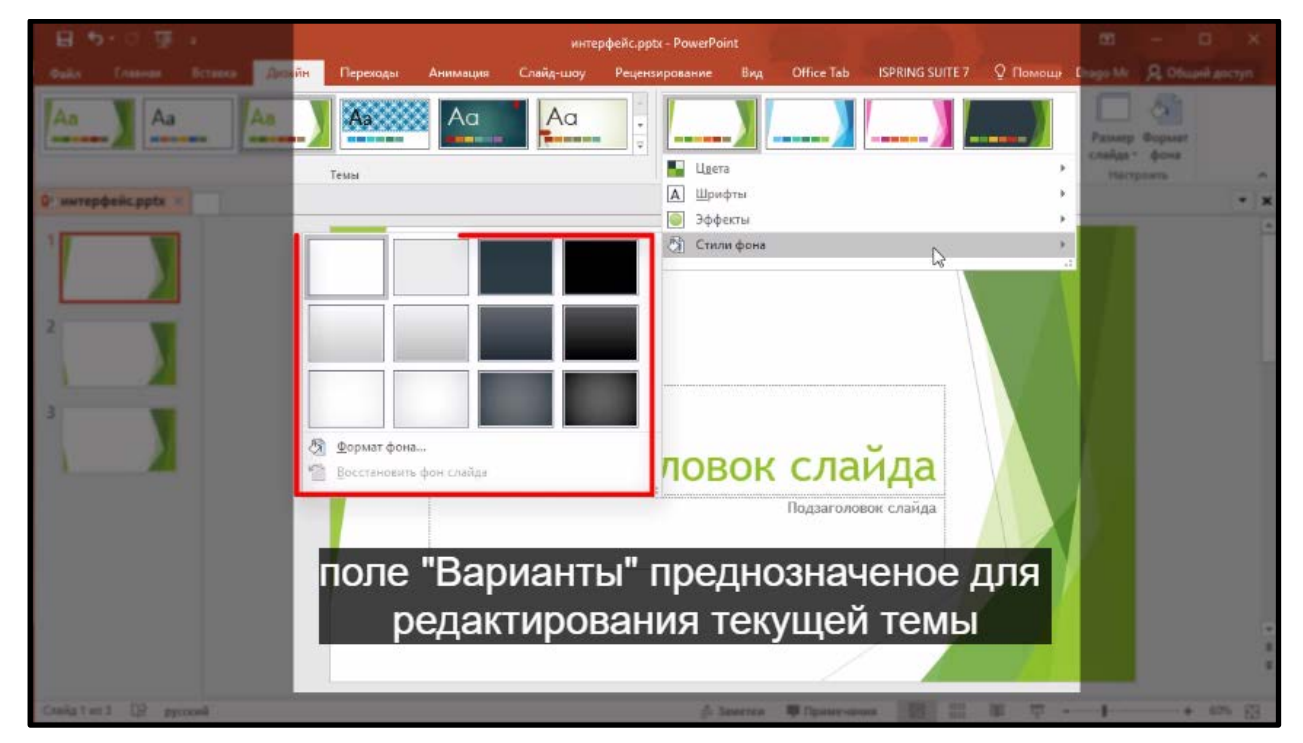

Рисунок 18 – Кадр пример из видео дополнения к лекции «Интерфейс MS Power Point»

<span id="page-55-0"></span>**2.6 Рекомендации по работе с электронным учебным пособием для преподавателей и обучаемых**

#### <span id="page-55-1"></span>**2.6.1 Рекомендации для преподавателя**

Электронное учебное пособие предназначено для обучения студентов направления подготовки 44.03.04 профиля подготовки «Профессиональное обучение (по отраслям)», изучающих тему «Электронное учебное пособие «Создание презентационного материала для учебных целей средствами Microsoft Power Point».

Перед началом работы убедитесь, что на компьютере установлен интернет браузер, например - Mozilla firefox, Opera, Internet explorer и т.д.

Для работы с электронным учебным пособием рекомендуется выполнить следующие действия:

Скопировать папку «Создание презентационного материала для учебных целей средствами Microsoft Power Point» в необходимый каталог.

Для запуска электронного учебного пособия запустить файл index.HTML – загрузится стартовая главная страница.

Для перехода к основному рабочему окну щелкнуть по названию пособия «Создание презентационного материала для учебных целей средствами Microsoft Power Point».

Перечень разделов и доступ к ним осуществляется при помощи верхнего горизонтального меню, перечень тем и доступ к ним – при помощи вертикального.

В связи с тем, что теоретический материал излагается на лекциях, то его возможно оставить на самостоятельное изучение или повторение. Для самоконтроля обучаемому предлагается тест самоконтроля после каждой темы.

Для итогового контроля присутствует итоговый тест.

На основании выполненных практических работ и итогового теста, преподавателем должен быть сделан вывод о знаниях и умениях студента по теме «Создание презентационного материала для учебных целей средствами Microsoft Power Point». На основании положительного вывода учащийся может быть допущен до изучения следующего раздела дисциплины «Создание презентационного материала для учебных целей средствами Microsoft Power Point».

## <span id="page-56-0"></span>**2.6.2 Рекомендации для использования электронного учебного пособия**

Перед началом работы убедитесь, что на компьютере установлен какой-либо интернет браузер, например - Mozilla firefox, Opera, Internet explorer и т.д.

Уточнить у преподавателя путь к пособию и запустить файл index.html.

Для перехода к основному рабочему окну щелкнуть по названию пособия «Создание презентационного материала для учебных целей средствами Microsoft Power Point».

Перечень разделов и доступ к ним осуществляется при помощи верхнего горизонтального меню, перечень тем и доступ к ним – при помощи вертикального.

Продемонстрируйте преподавателю готовые практические работы в соответствии с заданиями, содержащимися в ЭУП. Также результаты пройденного итогового контроля.

Работа считается выполненной и зачтенной после ее защиты.

## <span id="page-57-0"></span>2.6.3 Рекомендации для использования электронного учебного пособия при самостоятельном изучении

Перед началом работы убедитесь, что на компьютере установлен интернет браузер, например - Mozilla firefox, Opera, Internet explorer и т.д.

Для работы с электронным учебным пособием рекомендуется выполнить следующие действия:

Скопировать папку «Создание презентационного материала для учебных целей средствами Microsoft Power Point» в необходимый каталог.

Лля учебного пособия запуска электронного запустить файл index.html - загрузится стартовая главная страница.

Перечень разделов и доступ к ним осуществляется при помощи верхнего горизонтального меню, перечень тем и доступ к ним - при помощи вертикального.

Ознакомитесь с теоретическим материалом, после изучения всех тем пройдите тест самоконтроля для закрепления изученного материала.

Продемонстрируйте преподавателю готовые практические работы в соответствии с заданиями, содержащимися в ЭУП. Также результаты пройденного итогового контроля.

### Вывод по второй главе

Было разработано мультимедийное дополнение, система контроля и дизайн электронного учебного пособия.

Вторая глава содержит описание:

- назначения электронного учебного пособия;  $\bullet$
- $\bullet$ структуры электронного учебного пособия;
- системных требований электронного учебного пособия;
- интерфейса электронного учебного пособия;
- разделов электронного учебного пособия;

• рекомендации по использованию электронного учебного пособия.

В главе дано общее представление о электронном учебном пособии в целом.

## <span id="page-59-0"></span>**ЗАКЛЮЧЕНИЕ**

Современное значение информационных и компьютерных технологий заключается в многофункциональности и универсальности. Информационные и компьютерные технологии посредством электронного учебного пособия решают несколько проблем обучения, а именно: позволяют работать в своем привычном темпе; лишают стеснительности и скованности перед сверстниками, так как учащийся работает с преподавателем; в наше время представление информации по средствам технологий наиболее привычно и решает проблему заинтересованности в обучении.

Электронные образовательные ресурсы позволяют дополнить курс обучения разнообразными возможностями компьютерных технологий, и делают его, таким образом, более интересным и привлекательным для обучае-MЫX.

Высокая степень наглядности представленного материала, взаимосвязь различных компонентов курсов, комплексность и интерактивность делают электронные учебные пособия полезными как для обучающего, так и для обучаемого.

Благодаря комплексу разнообразных мультимедийных возможностей процесс обучения становится более эффективным и интересным.

В ходе выполнения выпускной квалификационной работы были решены следующие задачи:

1. На первом этапе был проведен анализ рабочей программы дисциплины «Создание презентационного материала для учебных целей средствами Microsoft Power Point», литературы и интернет-источников по данной теме, который позволил отобрать и структурировать необходимый материал для создания видео дополнений. Был проведен анализ литературы и интернет-источников с целью выделения требований, предъявляемых к электронным учебным пособиям и технологиям их разработки с видео составляющей.

2. С учетом выявленных требований была разработан дизайн и функционал электронного учебного пособия.

В состав пособия включены следующие компоненты:

- титульная страница;
- главная;
- лекции;
- практики;
- тесты;
- глоссарий;
- дополнительные материалы.

Для создания удобного интуитивно понятного интерфейса были использованы следующие средства:

- язык гипертекстовой разметки HTML;
- таблицы каскадных стилей CSS.

3. Отобран и структурирован теоретический материал и практические работы с целью создания видео составляющей, создания видео дополнения.

4. На основе анализа материалов разработаны видео материалы и средства контроля.

5. Учебное пособие адаптировано и реализовано в электронном виде средствами языка гипертекстовой разметки HTML и таблицами каскадных стилей CSS и может работать в любом современном браузере.

## <span id="page-61-0"></span>**СПИСОК ИСПОЛЬЗОВАННЫХ ИСТОЧНИКОВ**

<span id="page-61-2"></span>1. Дженнифер Р. HTML5 Карманный справочник [Текст] / Дженнифер Р Н – М.: Вильямс, 2015. – 192 с.

<span id="page-61-5"></span>2. Дженнифер Н.Р. HTML5, CSS3 и JavaScript. Исчерпывающее руководство [Текст] / Дженнифер Н.Р – М.: Эксмо, 2014. – 528 с.

<span id="page-61-4"></span>3. Джереми К. HTML5 для веб-дизайнеров [Текст] / Джереми К – М.: Москва, 2015. – 112 с.

<span id="page-61-3"></span>4. Дэвид М. Новая большая книга CSS [Текст] / Дэвид М – СПБ.: Питер, 2016. – 720 с.

<span id="page-61-6"></span>5. Лазарев Д. Презентация: Лучше один раз увидеть! [Текст] / Д. Лазарев. – 3-е изд. – М.: Альпина Паблишерз, 2014. – 126 с.

6. Ловцов Д. А. Информационные системы в профессиональной деятельности [Текст] / Ловцов Д. А. – М.: РАП, 2013. – 180 с.

<span id="page-61-7"></span>7. Найденов П. А. Создание презентаций в Microsoft Power Point 2003 [Текст]: учеб. пособие / Найденов П. А. – И.: ИГУ, 2015. – 50 с.

<span id="page-61-1"></span>8. Парфёнова А. С. Информационные технологии в обучении студентов вуза. Научные исследования в образовании. [Электронный ресурс]. – Режим доступа: http://cyberleninka.ru/article/n/informatsionnye-tehnologii-vobuchenii-studentov-vuza (дата обращения: 07.04.2017).

9. Седерхольм Д. Пуленепробиваемый веб-дизайн [Текст] / Д. Седерхольм – 4-е изд., – СПб.: «Питер», 2014. – 304 стр.

10. Федотова Е.Л. Информационные технологии в профессиональной деятельности [Текст]: учеб. пособие / Е. Л. Федотова. – M.: ИД ФОРУМ,  $2016. - 368$  c.

11. Хоган Б. HTML5 и CSS3. Веб-разработка по стандартам нового поколения [Текст] / Хоган Б – СПБ.: Питер, 2014. – 320 с.

<span id="page-62-4"></span>12. Шульгин В. Создание эффектных презентаций с использованием Power Point 2013 и других программ [Текст] / Шульгин В. – М.: Наука и Техника, 2015. – 256 с.

<span id="page-62-8"></span>13. Avilab [Электронный ресурс]. – Режим доступа: http://www.avilab.ru/pda/kn-base/43/30137/ (дата обращения: 19.02.2017).

<span id="page-62-2"></span>14. Htmlbook [Электронный ресурс]. – Режим доступа: https://htmlbook.ru/ (дата обращения: 02.03.2017).

15. Html-template [Электронный ресурс]. – Режим доступа: http://htmltemplate.ru/ (дата обращения: 12.02.2017).

<span id="page-62-7"></span>16. Inf1 [Электронный ресурс]. – Режим доступа: http://inf1.info/userinterface (дата обращения: 12.02.2017).

17. Intuit [Электронный ресурс]. – Режим доступа: http://www.intuit.ru/studies/courses/678/534/info/ (дата обращения: 19.03.2017).

<span id="page-62-1"></span>18. Metanit [Электронный ресурс]. – Режим доступа: https://metanit.com/ (дата обращения: 23.02.2017).

<span id="page-62-6"></span>19. Мonographies [Электронный ресурс]. – Режим доступа: https://www.monographies.ru/ru/book/section?id=4635 (дата обращения: 16.04.2017).

<span id="page-62-0"></span>20. MyRusakov [Электронный ресурс]. – Режим доступа: https://myrusakov.ru/ (дата обращения: 12.02.2017).

21. Setup [Электронный ресурс]. – Режим доступа: http://www.setup.ru/ (дата обращения: 10.02.2017).

<span id="page-62-3"></span>22. Site-do [Электронный ресурс]. – Режим доступа: https://site-do.ru/ (дата обращения: 02.03.2017).

23. Site-on [Электронный ресурс]. – Режим доступа: http://site-on.net/ (дата обращения: 20.02.2017).

<span id="page-62-5"></span>24. Sites.google [Электронный ресурс]. – Режим доступа: https://sites.google.com/site/razrabotkaelektronnogoposobia/home/trebovania-kelektronnym-ucebnym-posobiam/metodiceskie-trebovania-k-eup (дата обращения: 20.02.2017).

<span id="page-63-5"></span>25. Snimifilm [Электронный ресурс]. – Режим доступа: http://snimifilm.com/glossary (дата обращения: 12.03.2017).

<span id="page-63-4"></span>26. Specialist [Электронный ресурс]. – Режим доступа: http://www.specialist.ru/course/pp-d (дата обращения: 10.03.2017).

<span id="page-63-2"></span>27. Superinf [Электронный ресурс]. – Режим доступа: https://superinf.ru/view\_article.php?id=416 (дата обращения: 16.04.2017).

28. Support.office [Электронный ресурс]. – Режим доступа: Сыы3https://support.office.com/ru-ru/article/Выбор-представления-для-задачив-Power Point-21332d8d-adbc-4717-a2c6-e25a697b40e9 (дата обращения: 19.03.2017).

<span id="page-63-1"></span>29. Tusur [Электронный ресурс]. – Режим доступа: http://fdo.tusur.ru/?43808 (дата обращения: 23.03.2017).

<span id="page-63-3"></span>30. Txtb [Электронный ресурс]. – Режим доступа: http://txtb.ru/89/42.html (дата обращения: 23.03.2017).

<span id="page-63-0"></span>31. Webformyself [Электронный ресурс]. – Режим доступа: https://webformyself.com/ (дата обращения: 11.01.2017).

## <span id="page-64-0"></span>**ПРИЛОЖЕНИЕ**

## **Министерство образования и науки Российской Федерации Федеральное государственное автономное образовательное учреждение высшего образования**

**«Российский государственный профессионально-педагогический университет»**

Институт инженерно-педагогического образования Кафедра информационных систем и технологий направление 44.03.04 Профессиональное обучение (по отраслям) профиль «Информатика и вычислительная техника» профилизация «Компьютерные технологии»

> УТВЕРЖДАЮ Заведующий кафедрой Н. С. Толстова

« » 2017 г.

#### **ЗАДАНИЕ**

## **на выполнение выпускной квалификационной работы бакалавра**

студента 4 курса, группы КТ-412 Корепанова Игоря Александровича

1. Тема Электронное учебное пособие по теме «Создание презентационного материала для учебных целей средствами Microsoft Power Point» утверждена распоряжением по институту от 07.02.2017 г. № 73.

2. Руководитель Неупокоева Елена Евгеньевна, старший преподаватель каф. ИС

3. Место преддипломной практики ФГАОУ ВО РГППУ кафедра ИС

4. Исходные данные к ВКР , Дженнифер Н.Р. HTML5, CSS3 и JavaScript. Исчерпывающее руководство, Metanit.

5. Содержание текстовой части ВКР (перечень подлежащих разработке вопросов) Описание предметной области

Анализ литературных и интернет-ресурсов

Разработка видео, тестов и дизайна электронного учебного пособия

Анализ аналогов

Обоснование средств разработки

Описание разработанного программного продукта

6. Перечень демонстрационных материалов

Презентация, выполненная средствами Microsoft PowerPoint 2017.

7. Календарный план выполнения выпускной квалификационной работы

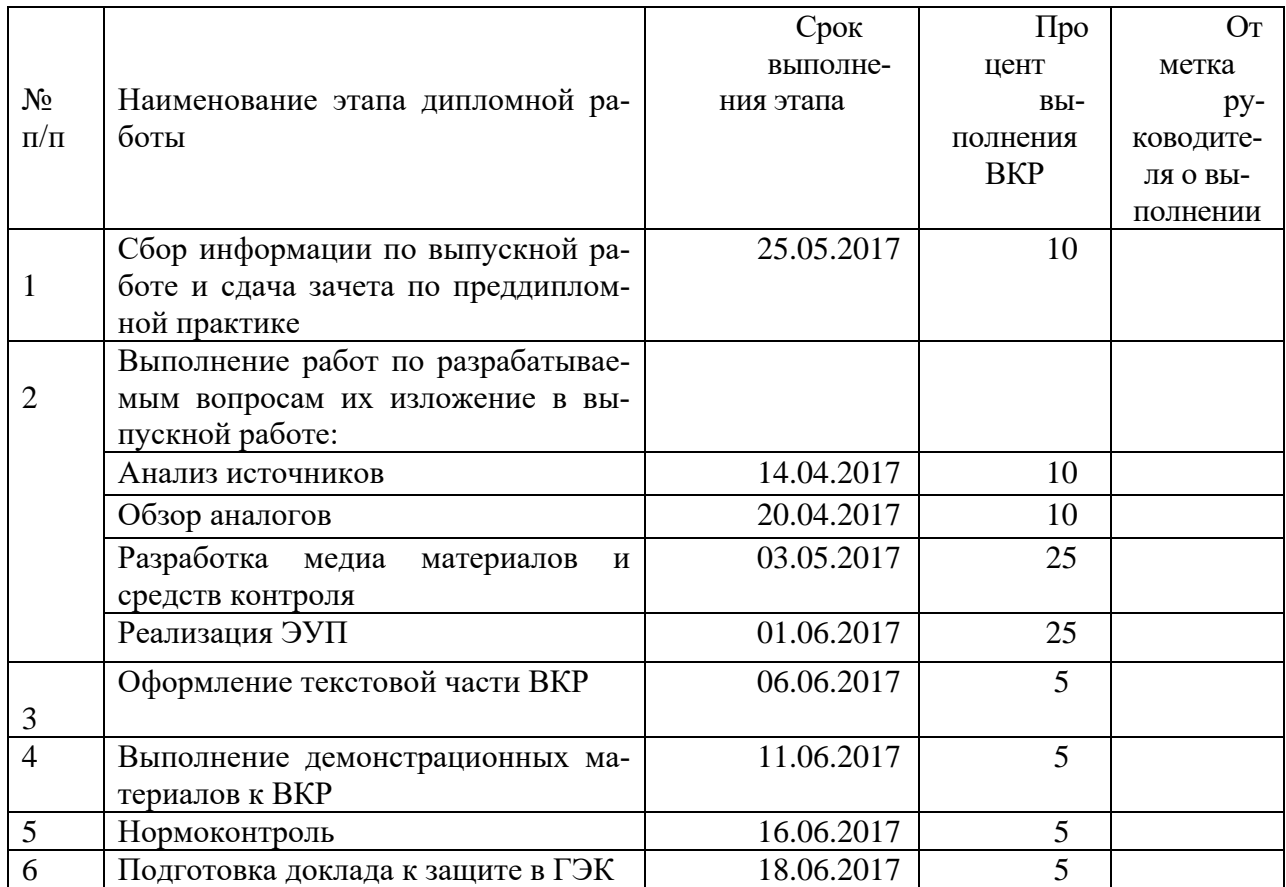

8. Консультанты по разделам выпускной квалификационной работы

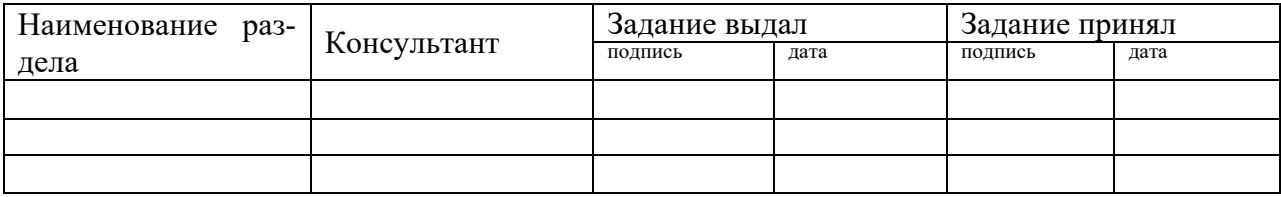

*Руководитель Задание получил*

подпись дата подпись студента дата

9. Выпускная квалификационная работа и все материалы проанализированы. Считаю возможным допустить Корепанова И.А. к защите выпускной квалификационной работы в государственной экзаменационной комиссии.

Руководитель подпись подпись дата

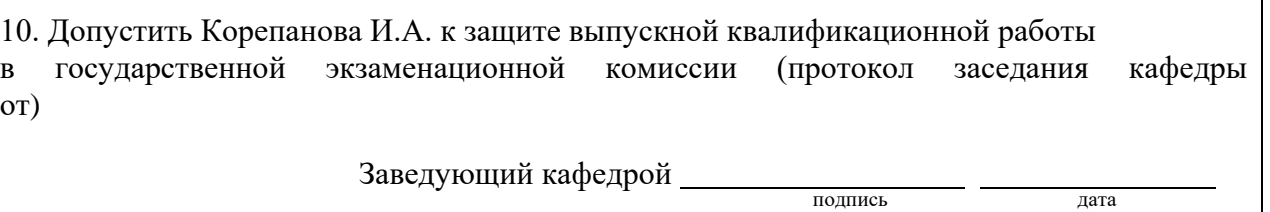